# **Steinberg Nuendo 11**

*Autor: Peter Kaminski*

#### **Steinberg Nuendo 11** *letzte Aktualisierung: Freitag, 04. Juni 2021 16:09 Dienstag, 02. Februar 2021 01:00*

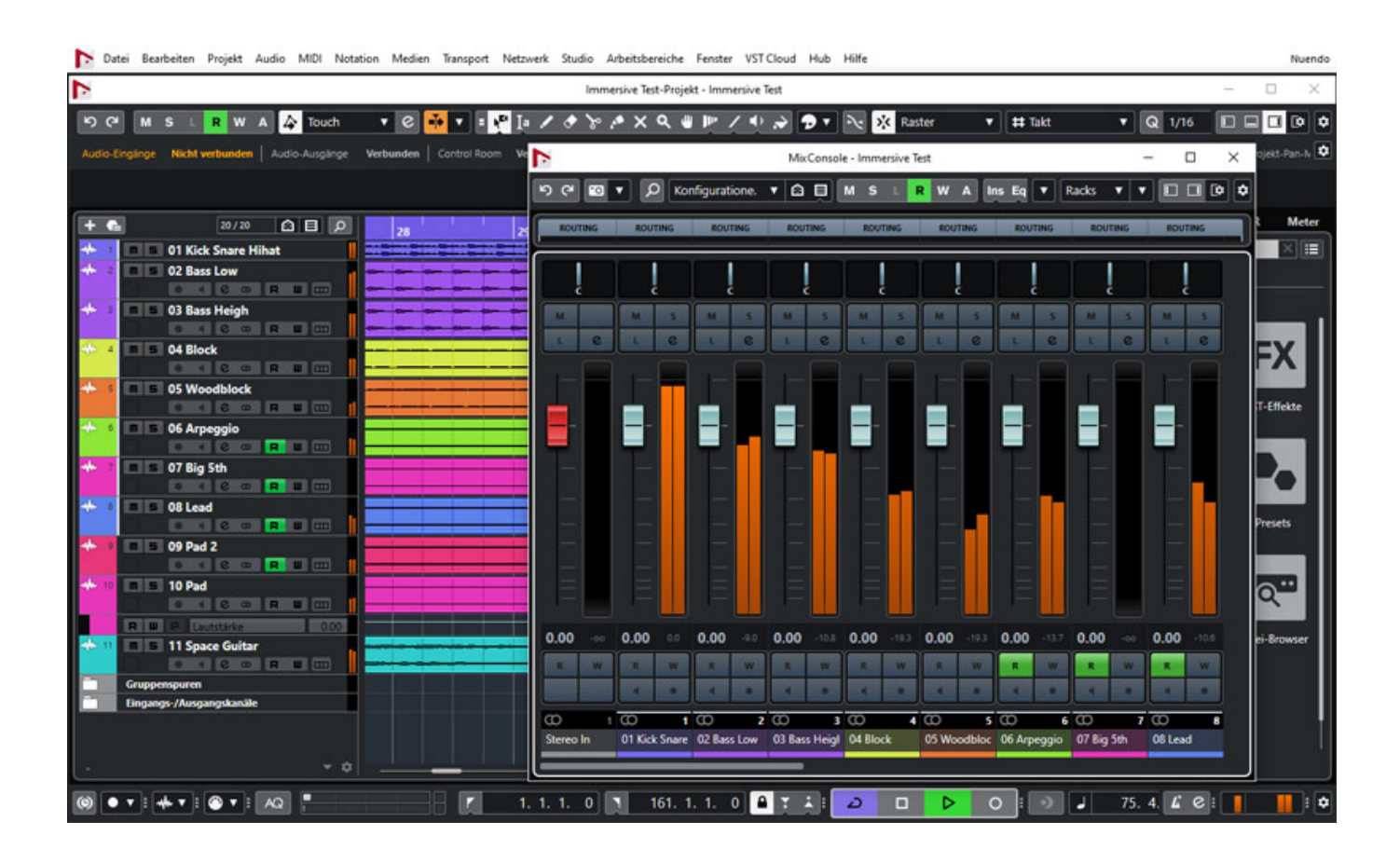

*Unser Autor Erol Ergün hat schon im März 2020 in einem Testbericht die DAW-Software [Nuendo 10 von Steinberg](index.php?option=com_content&view=article&id=23045:steinberg-nuendo-10&catid=35:tests&lang=de-DE) vorgestellt. Danach ist Nuendo 10.3 als kostenloses Zwischen-Update erschienen. Zum Jahresende 2020 veröffentlichte Steinberg dann die Version 11, wie man schon vorwegnehmen kann, ein größeres Update.*

### **Voraussetzung und Installation**

*Nuendo 11 erfordert Windows 10 Version 1909 oder neuerer oder macOS Mojave oder Catalina. Auf der Festplatte werden 36 GB benötigt und die Lizenzierung erfolgt wie gewohnt über den eLicenser. Der Download erfolgt über den Steinberg Download Assistant.*

*Nach dem Download muss man das Installer-Programm aufrufen. Die Daten werden von einer früheren Nuendo-Version (wenn sie nicht älter als Version 5 ist) übernommen. Bei unserer Installation auf der DAW unter Windows 10 Version 2004 war lediglich die Kamera für VST Connect Pro neu zuzuweisen und das war es. Nach der Installation kann man ggf. die Vorgängerversion deinstallieren. Inkompatibilitäten mit älteren Projekten von früheren Versionen (Nuendo 9 oder 10) konnten wir im Test nicht feststellen.*

*Der Installer bietet ja auch eine ganze Reihe von Zusatzprogrammen an. Gegebenenfalls muss man noch SpectraLayers One installieren, falls man bisher nicht schon SpectraLayers Pro oder Elements installiert hat und das Programm nutzen möchte. Dazu später mehr. Nuendo 11 bietet auch einige neue Sound-Bibliotheken, die man ggf. auch noch installieren muss.*

### **User Interface**

*Unter Windows 10-Betriebssystem wird nun eine variable DPI-Einstellung unterstützt (100, 125, 150, 175 und 200 Prozent). Auch Plug-Ins die HiDPI nicht von sich aus unterstützen lassen sich entsprechend skalieren. Auf macOS sorgt die Apple Metal-Unterstützung nun für eine direkte Einbindung und Nutzung der GPU und somit für eine höhere Performance.*

#### **Steinberg Nuendo 11** *letzte Aktualisierung: Freitag, 04. Juni 2021 16:09 Dienstag, 02. Februar 2021 01:00*

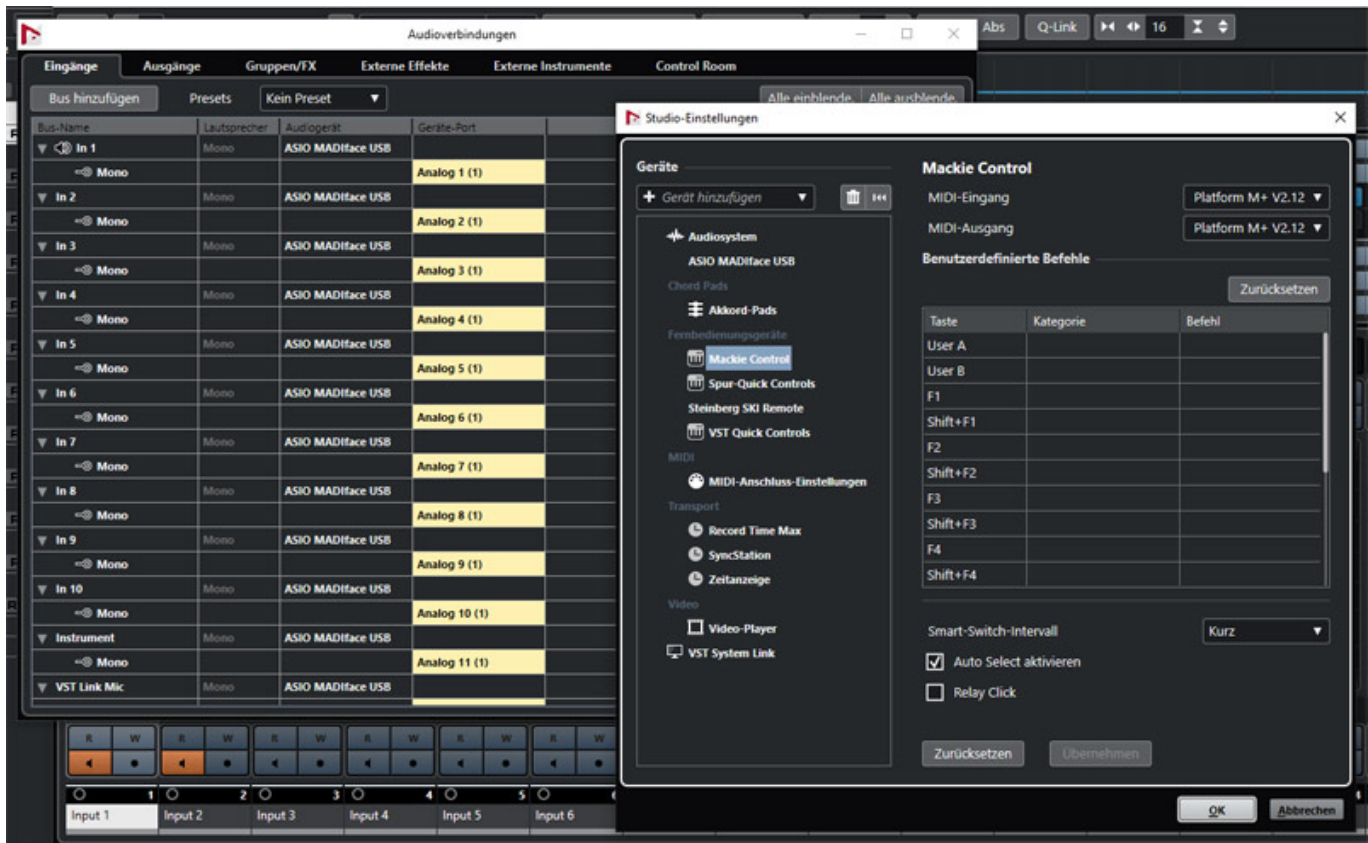

*Die Bedienoberfläche ist nun durchgängiger im gleichen Look. Einige Einstellungsdialoge waren ja noch mit weißem Hintergrund versehen. Diese wurden (s. Abb. oben) nun auf den Neundo-Look angepasst und auch in der Handhabung wurde an der einen und anderen Stelle optimiert. Es wurden auch neue, weitere Track-Bilder spendiert, mit denen man Spuren kennzeichnen kann.*

### **SuperVision**

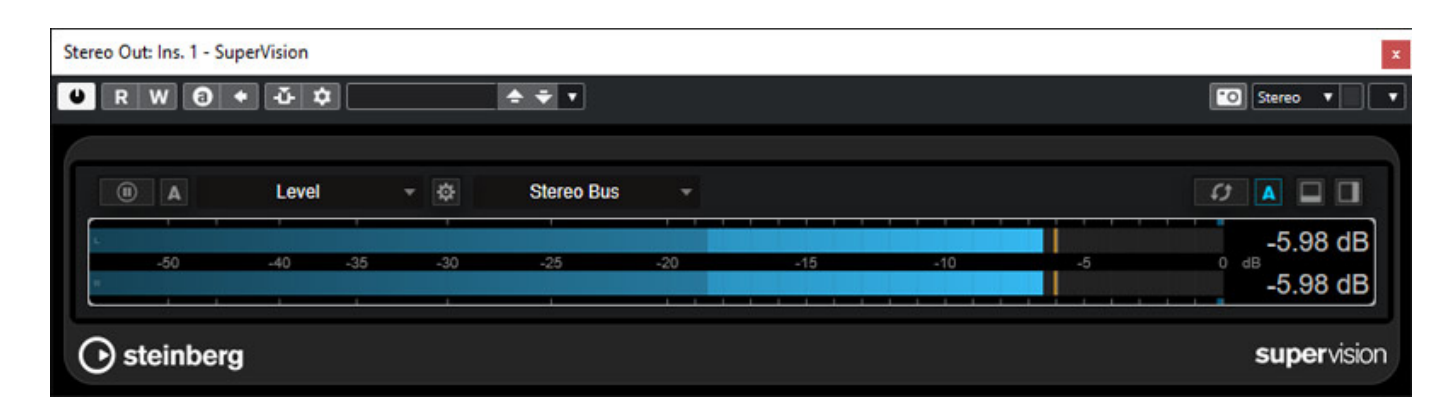

*Neu ist das Analyse-Plug-In SuperVision, mit dem sich das Audiosignal auf verschiedenste Arten analysieren lässt. Analyse wird gerade im Zuge von Lautheitsnormierungen und Quasi-Standards der Programmanbieter, wie zum Beispiel von Netflix, immer wichtiger. Hier hat man einen großen Schritt gemacht.*

*In dem Plug-In-Fenster kann man gleich mehrere einzelne Messinstrumente darstellen. Diese lassen sich durch Anklicken von zwei Icons anlegen und zwar neben oder unter dem selektierten Messinstrument. Je nachdem wie weit das Plug-In-Fenster aufgezogen ist erfolgt die Darstellung quer (s. Abb. oben) oder hochkant (s. Abb. unten).* 

### **Steinberg Nuendo 11** *letzte Aktualisierung: Freitag, 04. Juni 2021 16:09*

*Dienstag, 02. Februar 2021 01:00*

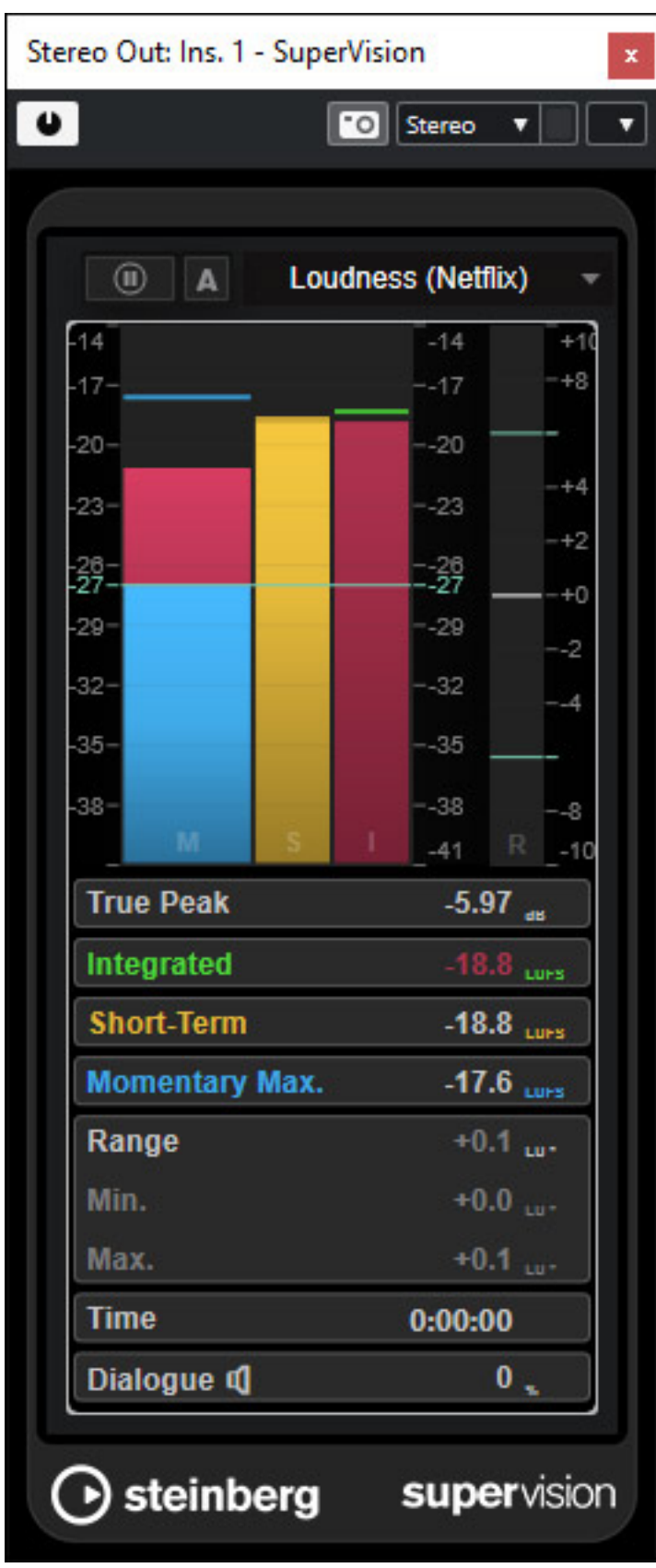

*In dem angewähltem Messinstrument ist oben ein Auswahlmenü vorhanden, mit dem sich die Funktion auswählen lässt (s. Abb. unten). Die Zahl der zur Verfügung* *stehender Messinstrumente ist sehr umfassend und lässt kaum Wünsche offen. Auch steht nun ein spezielles Loudness-Meter speziell für Netflix bereit (s. Abb. oben), welches sich an den offiziellen Soundmix-Spezifikationen orientiert.*

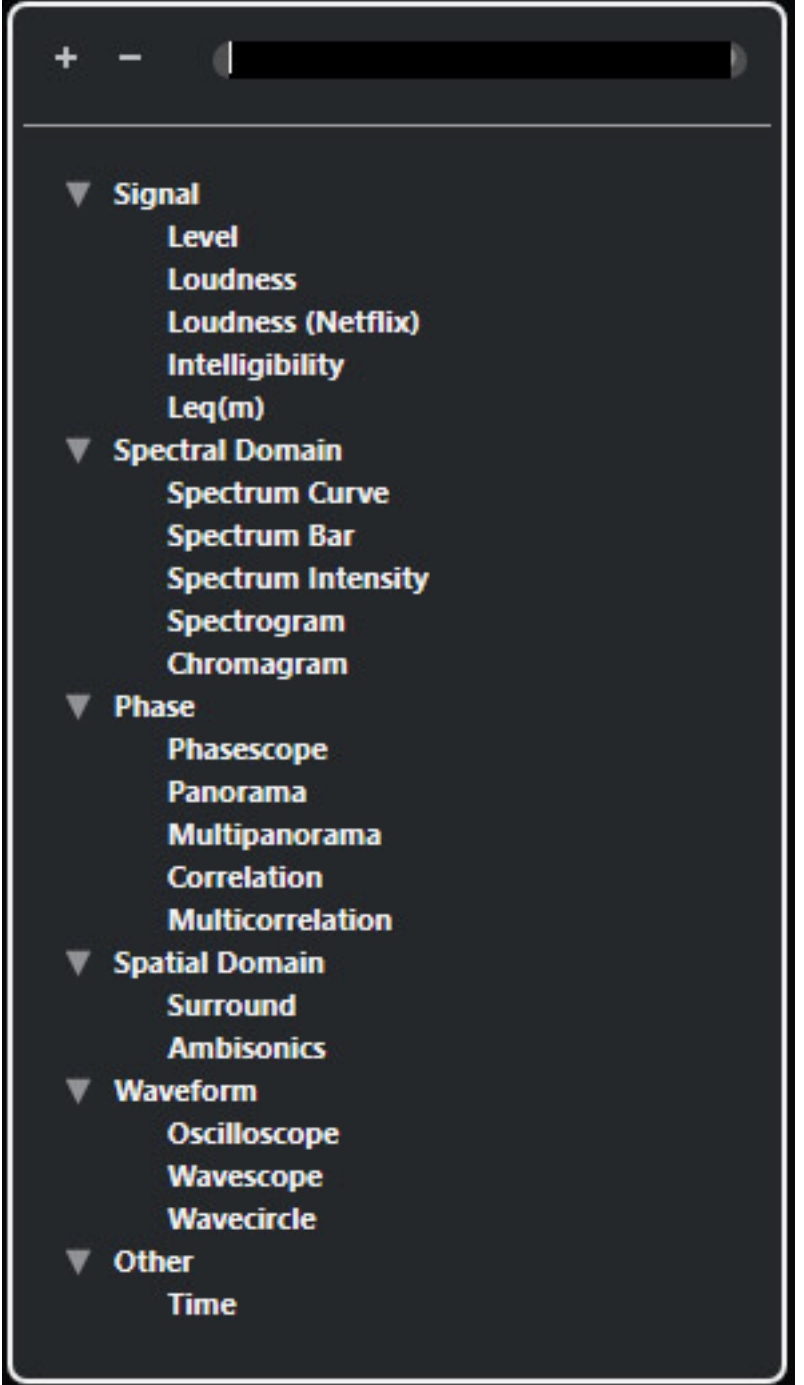

*Über das Zahnrad-Icon lässt sich für jedes Instrument ein Einstelldialog aufrufen.*

### **Steinberg Nuendo 11**

*letzte Aktualisierung: Freitag, 04. Juni 2021 16:09 Dienstag, 02. Februar 2021 01:00*

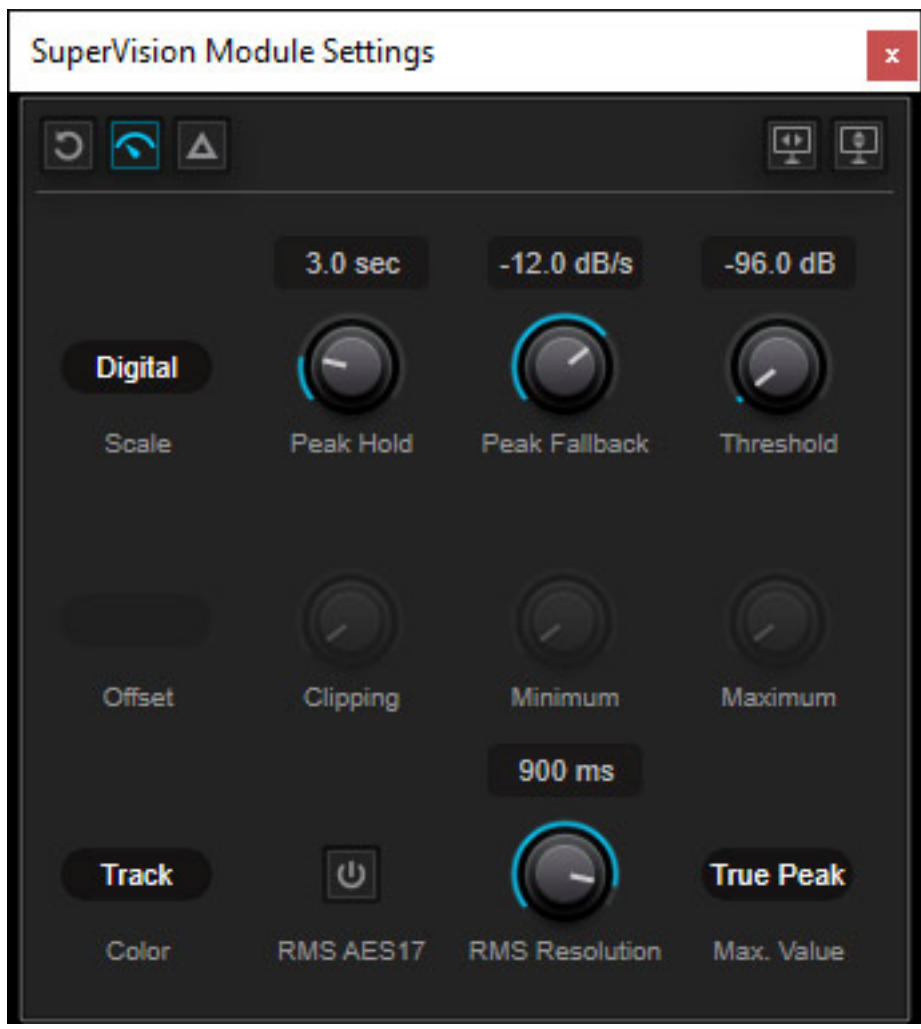

*Hier einmal der Dialog für die Einstellung der Pegelaussteuerungsanzeige (s. Abb. oben), bzw. "Level",*

### **Steinberg Nuendo 11**

*letzte Aktualisierung: Freitag, 04. Juni 2021 16:09 Dienstag, 02. Februar 2021 01:00*

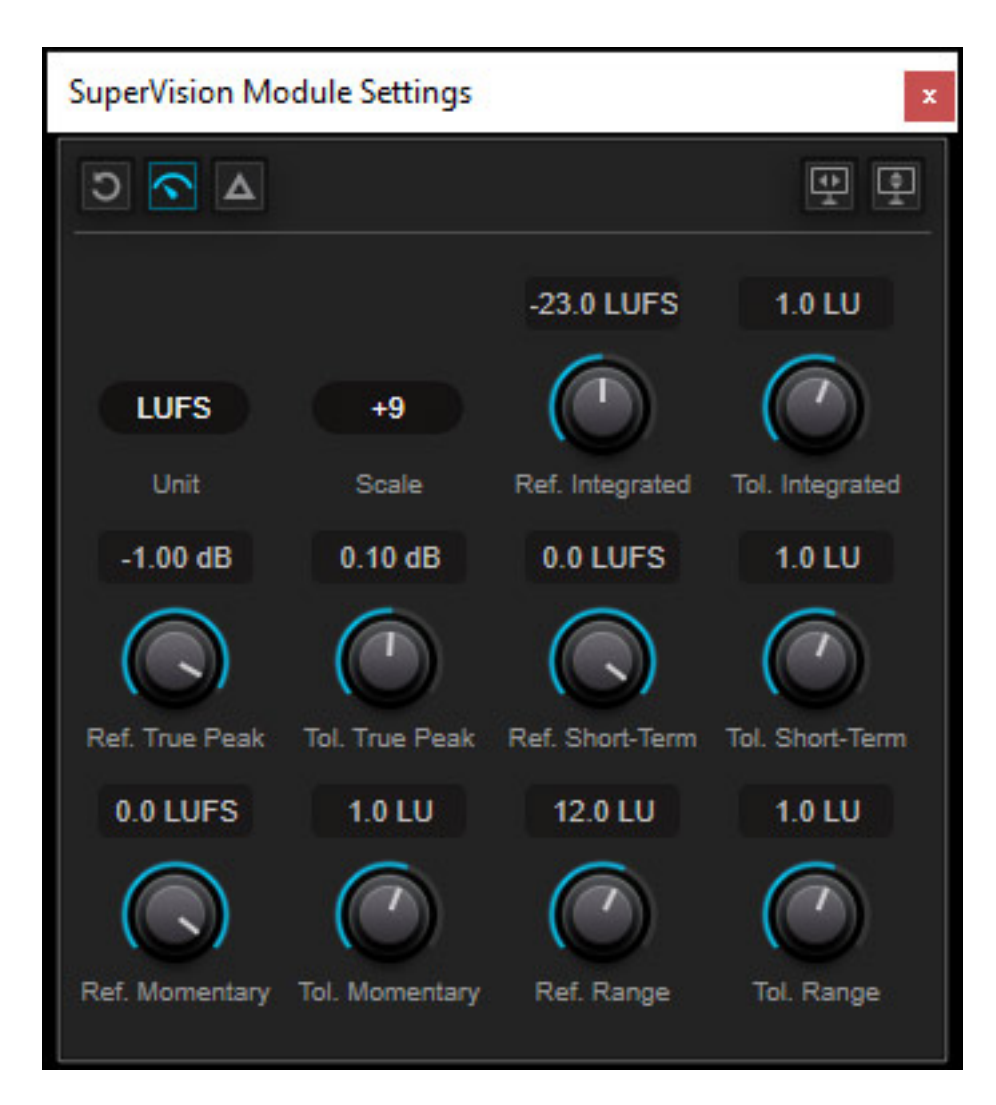

*und hier der Einstelldialog für Messinstrument "Loudness" (s. Abb. oben).*

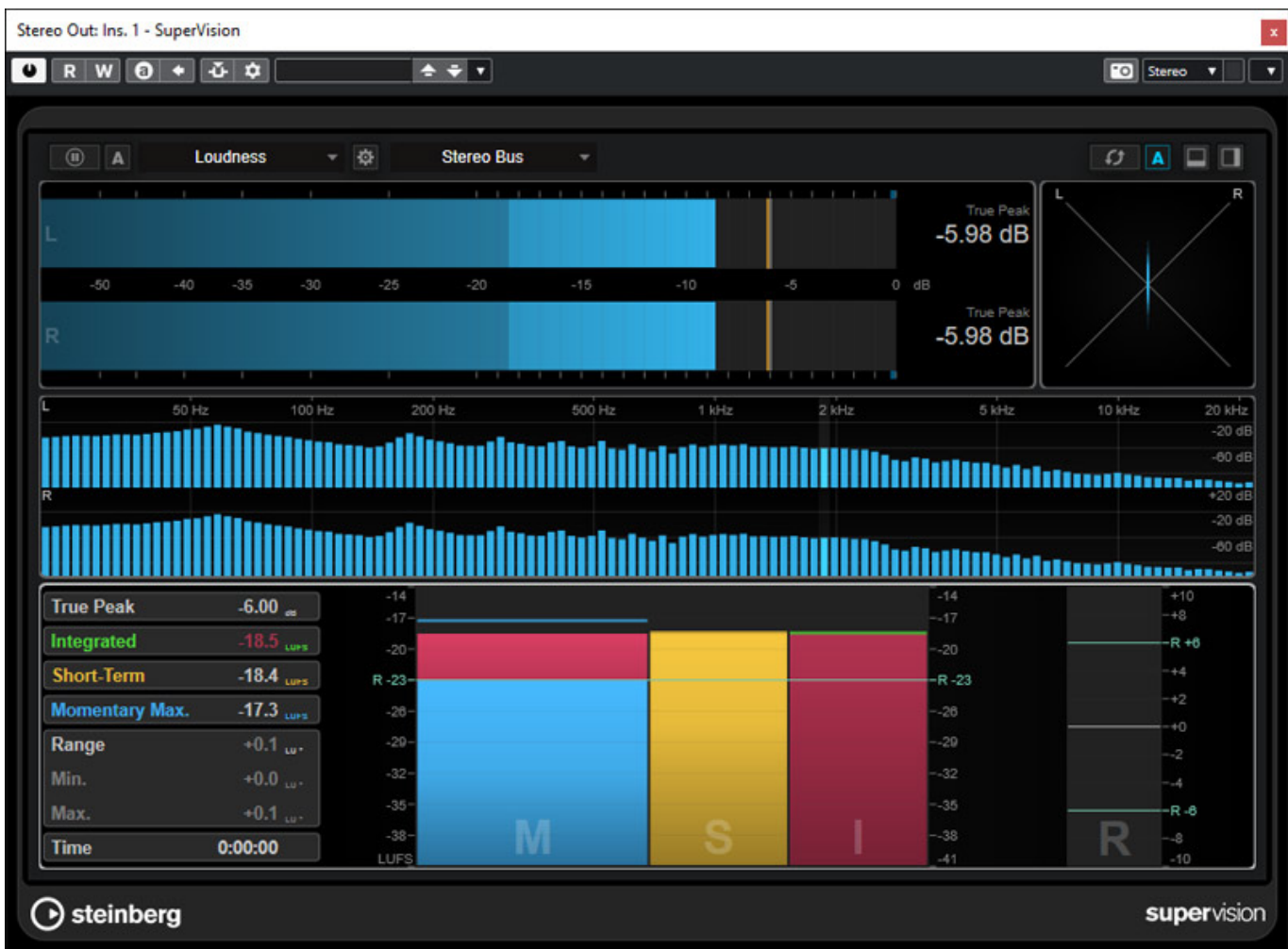

*Es lassen sich mit SuperVision sehr komplexe Messinstrumente zusammenstellen. Hier (s. Abb. oben) ein Beispiel für ein Ausspielweg.*

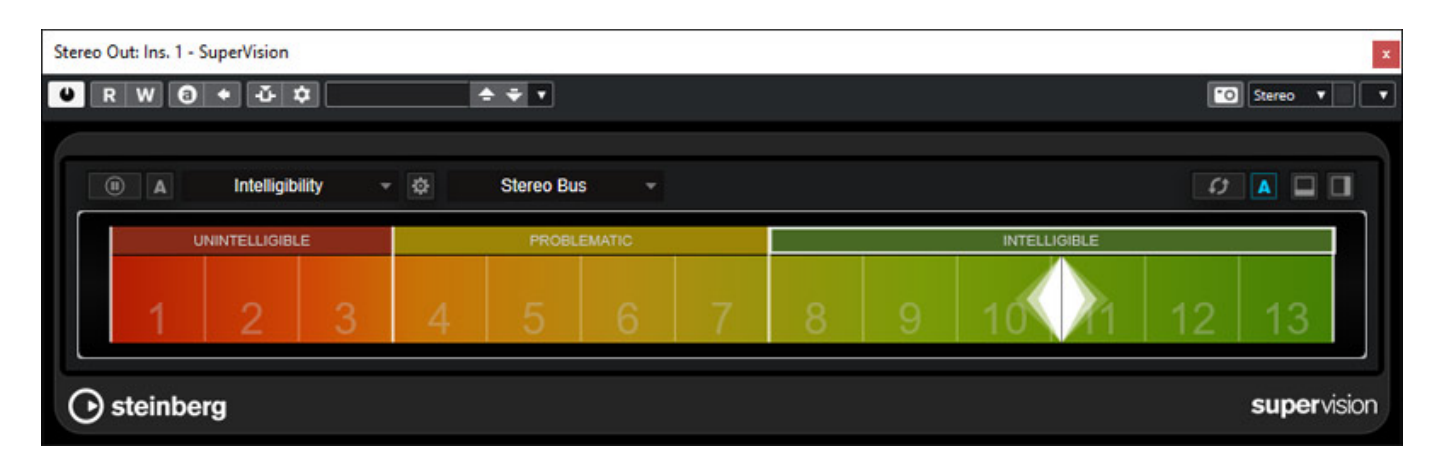

*Auch ein Messinstrument für die Sprachverständlichkeit ist verfügbar. Entwickelt wurde der Algorithmus der dabei zur Anwendung kommt vom Fraunhofer IDMT in Oldenburg. Für die Analyse wird Künstliche Intelligenz genutzt und die Bewertung erfolgt in Echtzeit. Mit dem STI gibt es in der Akustik einen Messwert, der in verschiedenen Standards im Bereich der Beschallung zur Anwendung kommt. Im*

*Bereich der Post-Production und Fernsehproduktion fehlt ein übergreifender Standard aber leider. Der barrierefreie Zugang zu Programminhalten wird auf Grund der Altersstruktur der Gesellschaft immer wichtiger. Da kommt so ein Werkzeug, auch wenn es sich wegen einem fehlenden Standard nur relativ einsetzen lässt, gerade recht, um Programmmaterial auch auf Sprachverständlichkeit hin zu optimieren.* 

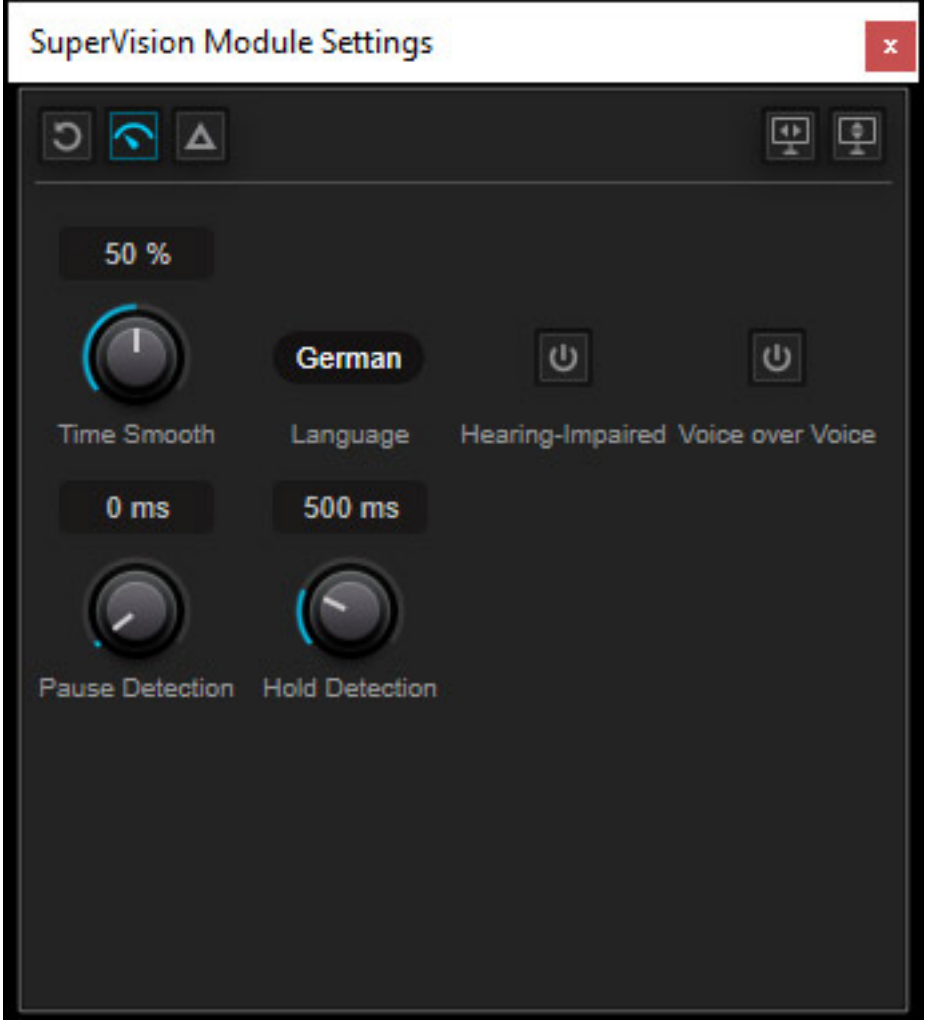

*Interessant ist, dass bei den Einstellungen (s. Abb. oben) auch eine Sprache gewählt werden kann (Deutsch/Englisch) und das es auch eine spezielle Optionen für Hörgeschädigte und Voice-over-Voice gibt.*

### **Audio-Prozessor Plug-Ins**

*Bei Nuendo 11 gibt es auch eine Reihe von neuen oder überarbeiteten Plug-Ins für die Audiobearbeitung, auf die wir hier nun eingehen möchten.*

### **MultiTap Delay**

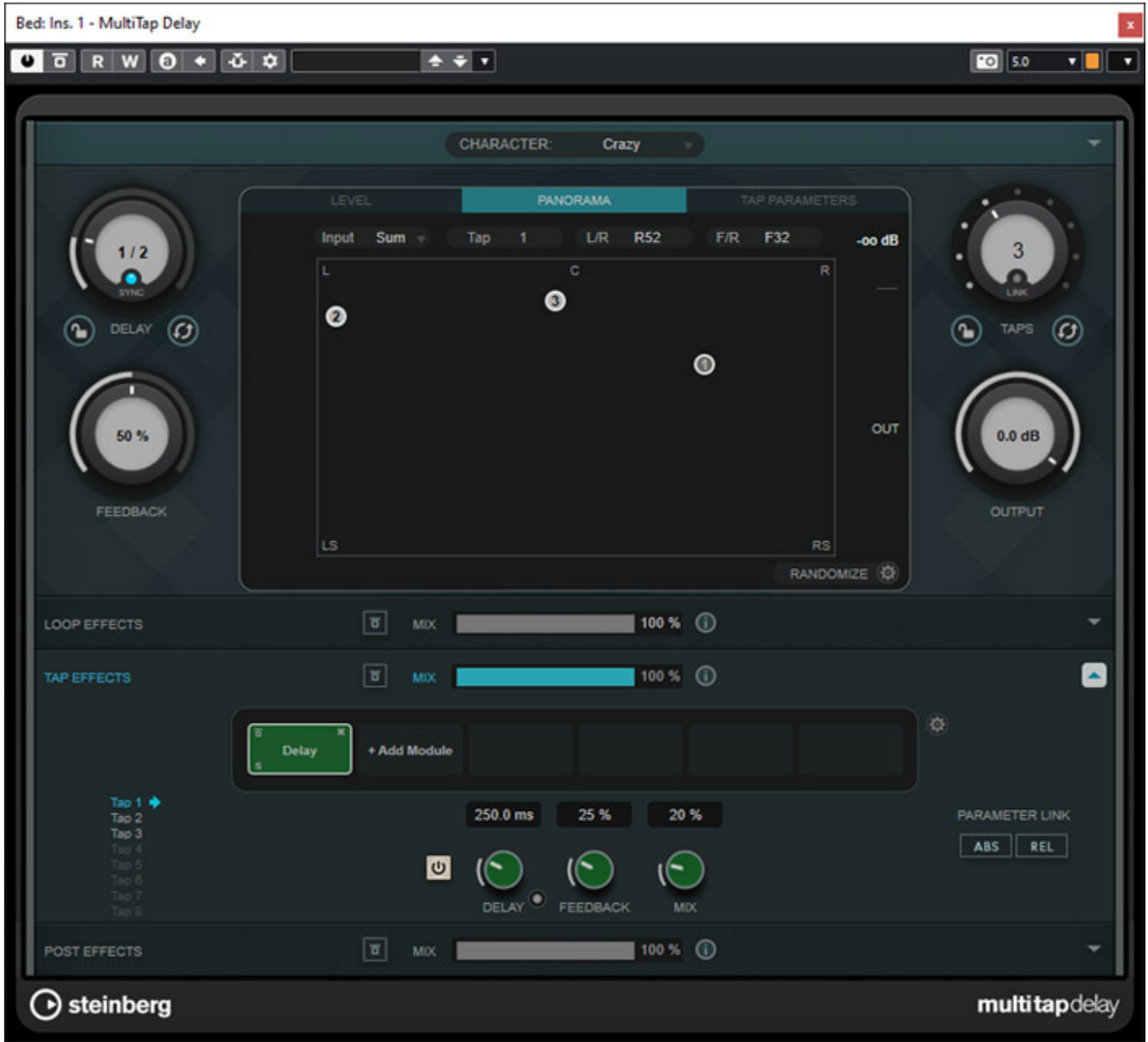

*Das MultiTap Delay (s. Abb. oben) mit bis zu acht Taps wurde mit Cubase 10.5 erstmalig vorgestellt und ist seit Cubase 11, welches kurz vor Nuendo 11*

*veröffentlicht wurde, nun auch Surround-Format-fähig und steht nun auch in Nuendo zur Verfügung. Gerade bei Delay macht eine Surround-Unterstützung Sinn. Mit Synthie, Gitarre oder Effekten erzielt man hier sehr schöne, raumfüllende Ergebnisse, die über Stereo-Delay weit hinausgehen. Sollte man unbedingt mal ausprobieren. Neben Delay bietet das Plug-In auch noch Vibrato, Chorus, Flanger, Pitch Shifter, Reverb, Filter und andere (insgesamt 14 Module) Effekte an.*

### **Imager**

#### **Steinberg Nuendo 11** *letzte Aktualisierung: Freitag, 04. Juni 2021 16:09 Dienstag, 02. Februar 2021 01:00*

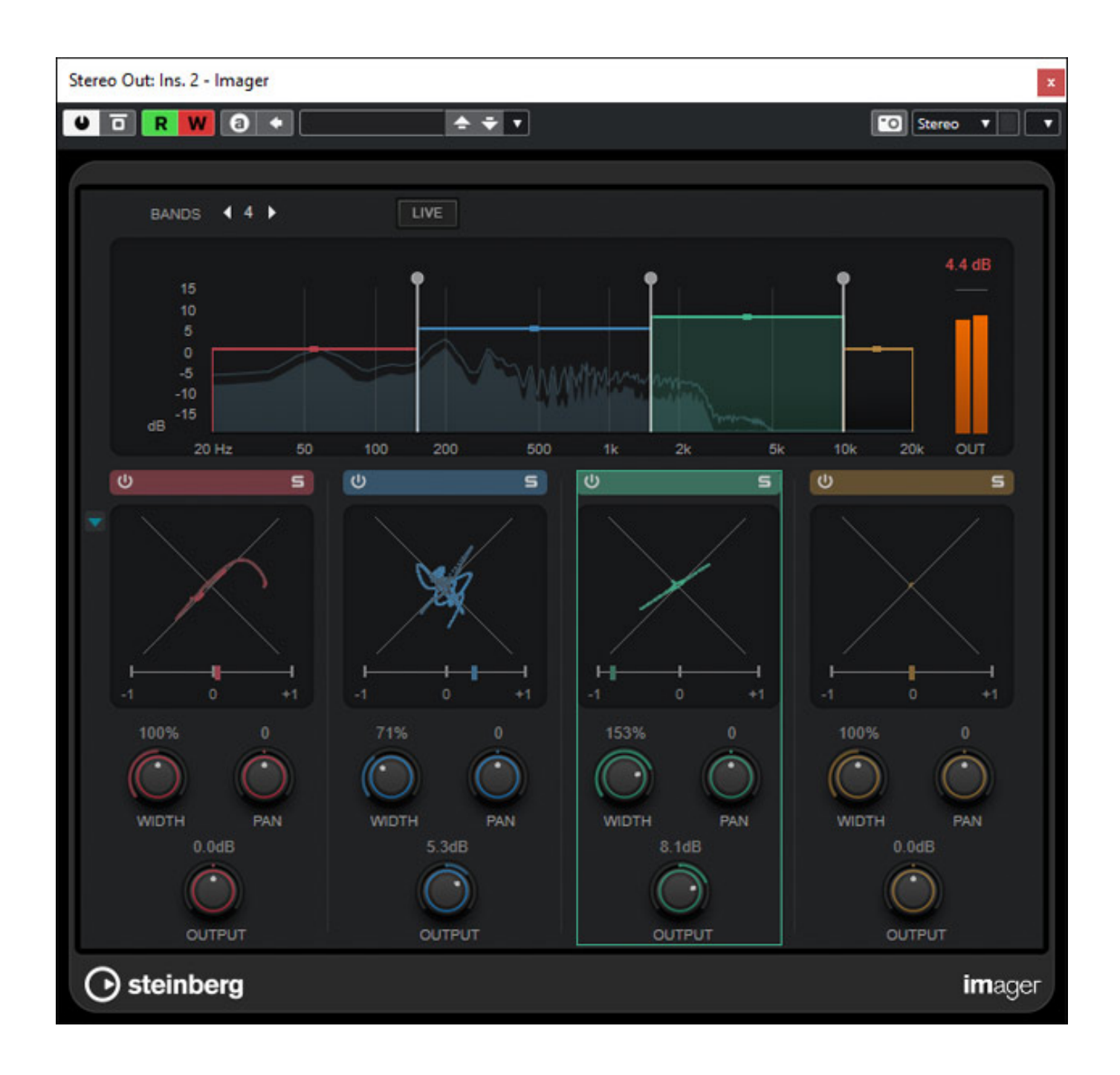

*Mit dem neuen Plug-In "Imager" lässt sich die Stereo-Basisbreite, Panorama und den Pegelanteil in bis zu vier Frequenzbändern beeinflussen. Für jedes Band gibt es auch ein Goniometer und eine Korrelationsanzeige. Mit dem Live-Schalter lässt sich das Plug-In in zwei Betriebsarten schalten und zwar bei aktiviertem Live-Modus mit kurzer Latenz und klassischem analogen Filterkonzept oder wenn deaktiviert mit*

*etwas mehr Latenz aber mit phasenlinearen Filtern.*

# **Squasher**

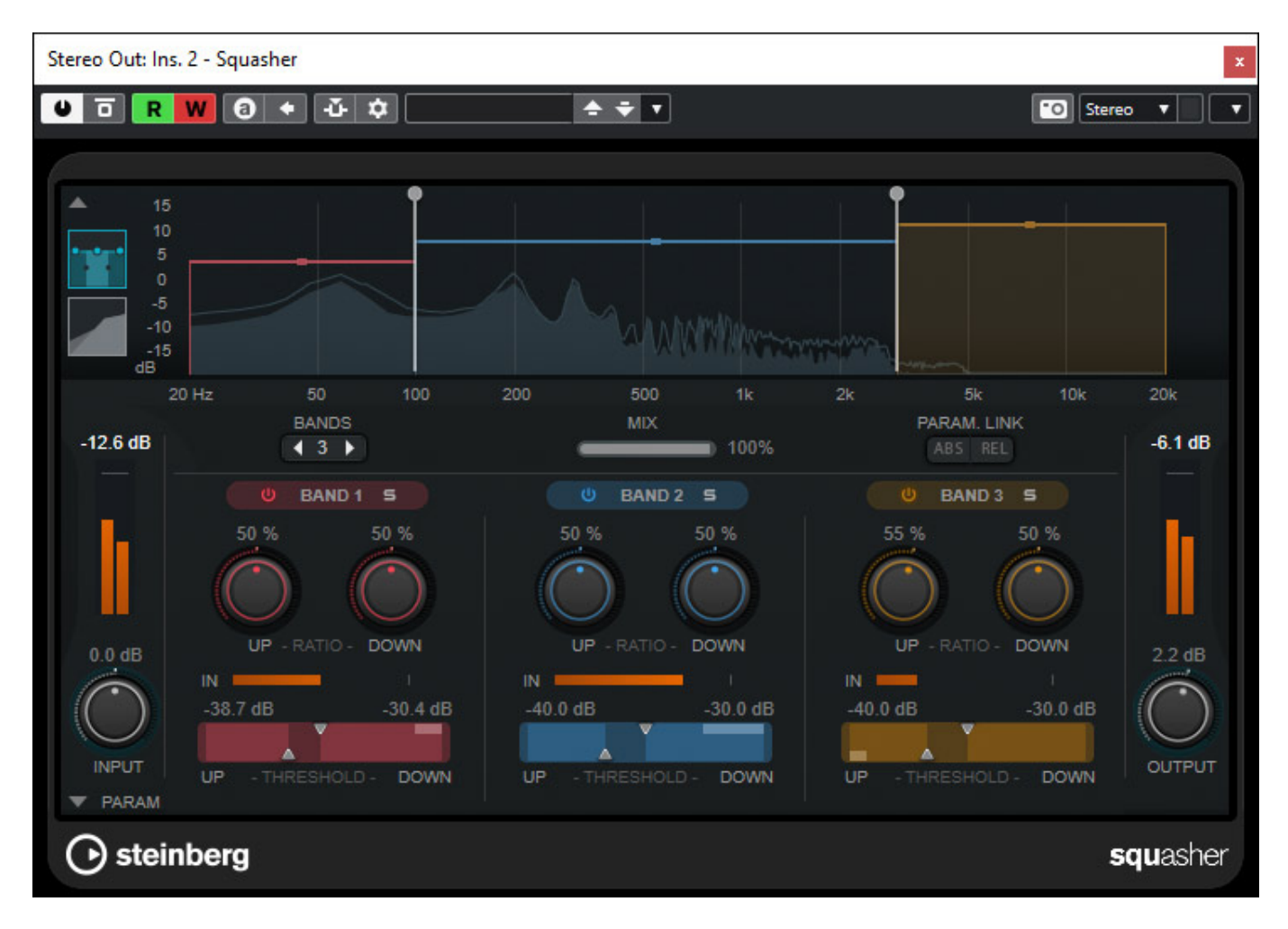

*Auch der "Squasher" ist neu in Nuendo. Es handelt sich dabei um ein*

*Multibandkompressor mit bis zu drei Frequenzbändern. Nuendo bietet ja schon mit dem "MultibandCompressor" einen mehrbandigen Kompressor an. Squasher bietet aber die Möglichkeit eine Kompression individuell von (Pegel-bezogen) "unten" und von "oben" durchzuführen.* 

#### **Steinberg Nuendo 11** *letzte Aktualisierung: Freitag, 04. Juni 2021 16:09 Dienstag, 02. Februar 2021 01:00*

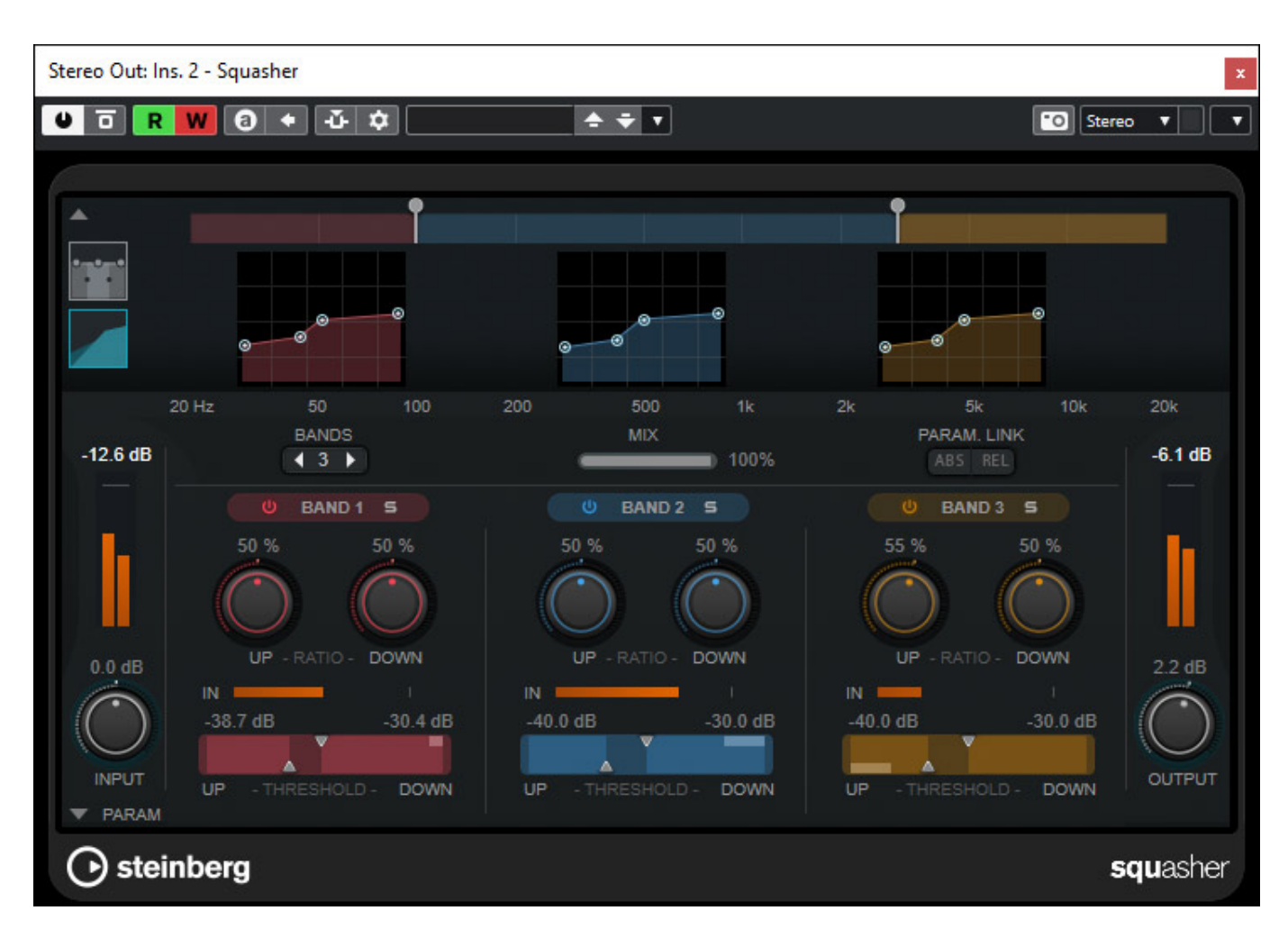

*Der obere Bereich lässt sich von einer spektralen Darstellung auf eine Kompressor-Kurvendarstellung (s. Abb. oben) umschalten.*

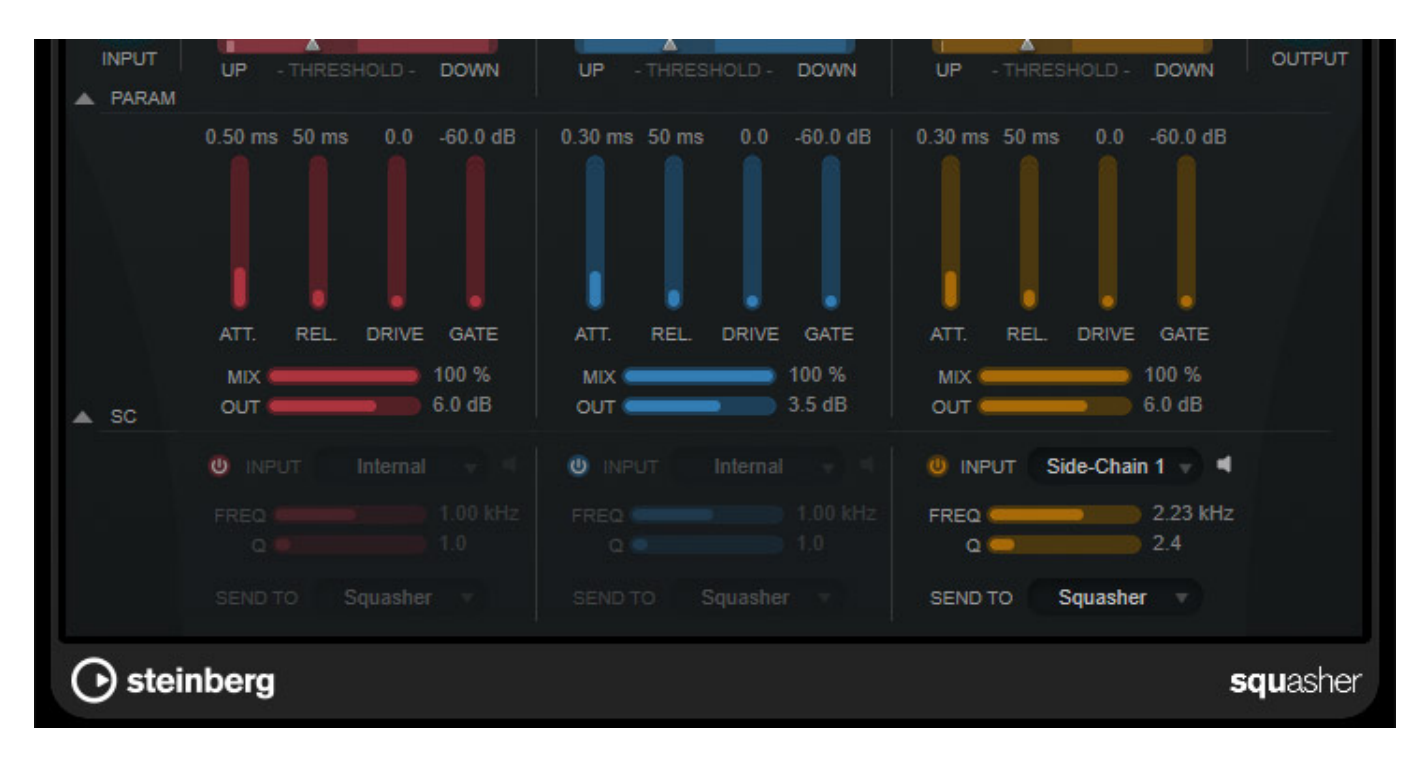

*Mit dem Pfeil-Icon lässt sich der Dialog erweitern um Anstiegs- und Abfallzeiten einzustellen oder Mix- und Ausgangspegel anzupassen. Über ein weiteres Pfeil-Icon lässt sich ein Dialog zur Aktivierung und Einstellung eines Side-Chain pro Band, mit individueller Side-Chain-Quelleneinstellung, aufklappen. Übrigens ist die Unterstützung von mehreren Side-Chain-Eingängen bei Plug-Ins auch eine Neuerung von Nuendo 11.*

## **Frequency 2**

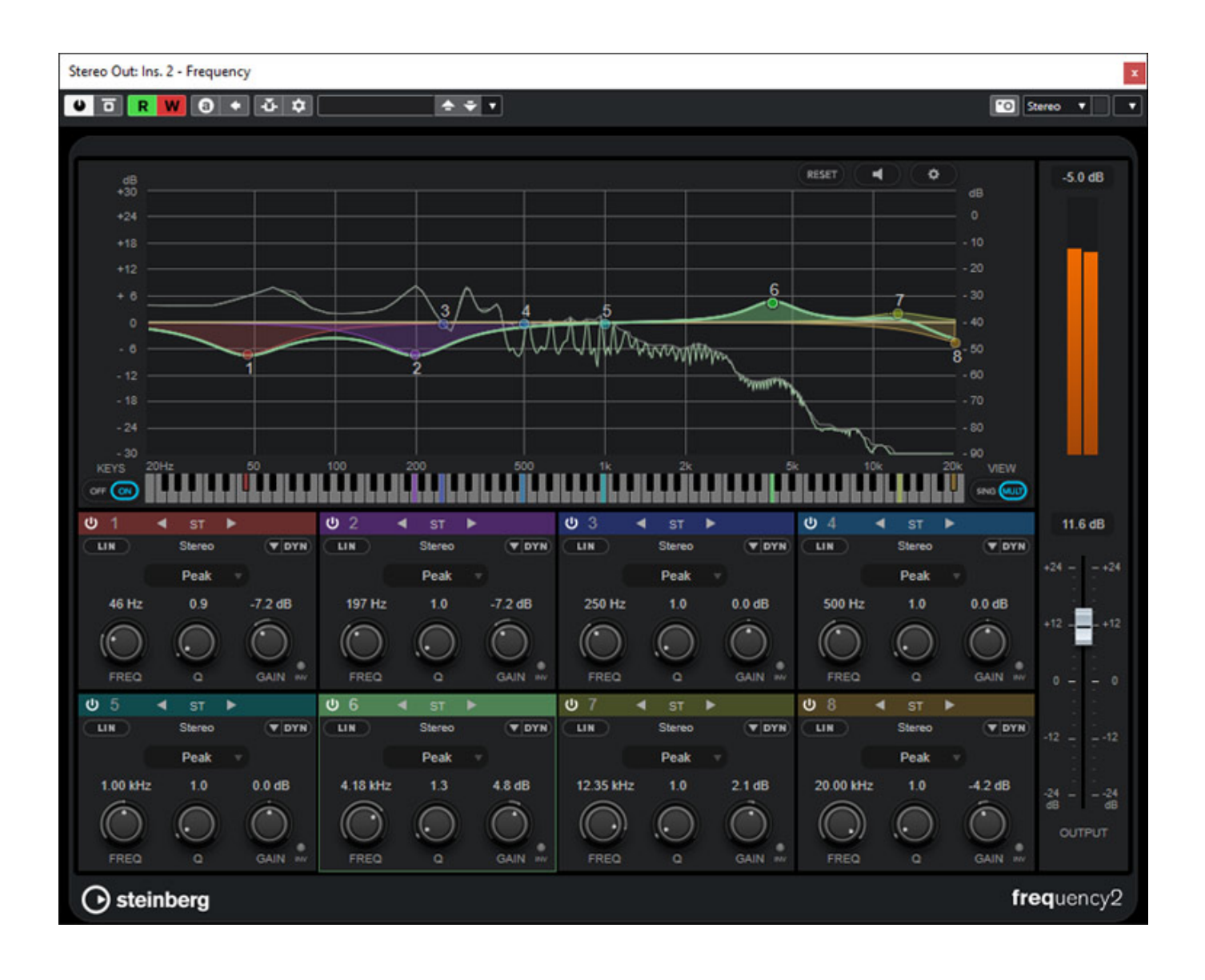

*Das Frequency Plug-In geht mit "Frequency 2" nun in die nächste Runde. Das Plug-In bietet acht vollparametrische Filter, interner oder externer Side-Chain und es lässt sich auch dynamisch einsetzen. Über das Icon "DYN" verändert sich die Bedienoberfläche und der Einsatz-Schwellwert, Anstiegs- und Abfallzeit sowie das Ratio, mit dem sich einstellen lässt, wie stark die Filterwirkung nach Überschreiten*

*des Schwellwertes ist. Die Darstellung lässt sich von Multiband (s. Abb. oben) auch auf Einzelband umschalten. Dann stehen noch mehr Parameter zur Verfügung, wie zum Beispiel ein Side-Chain.*

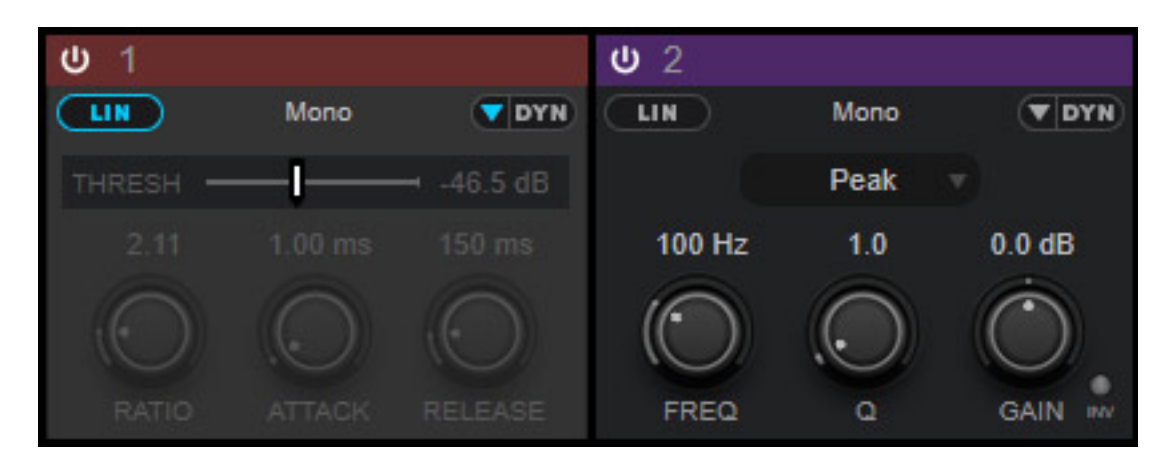

*Über den Schalter "LIN" lässt sich jedes Filterband individuell auf Phasenlinearität, mit entsprechend höherer Latenz, umschalten. In diesem Falle ist der Pegeldynamische Betrieb nicht möglich (s. Abb. oben).*

# **SpectralLayers One**

#### **Steinberg Nuendo 11** *letzte Aktualisierung: Freitag, 04. Juni 2021 16:09 Dienstag, 02. Februar 2021 01:00*

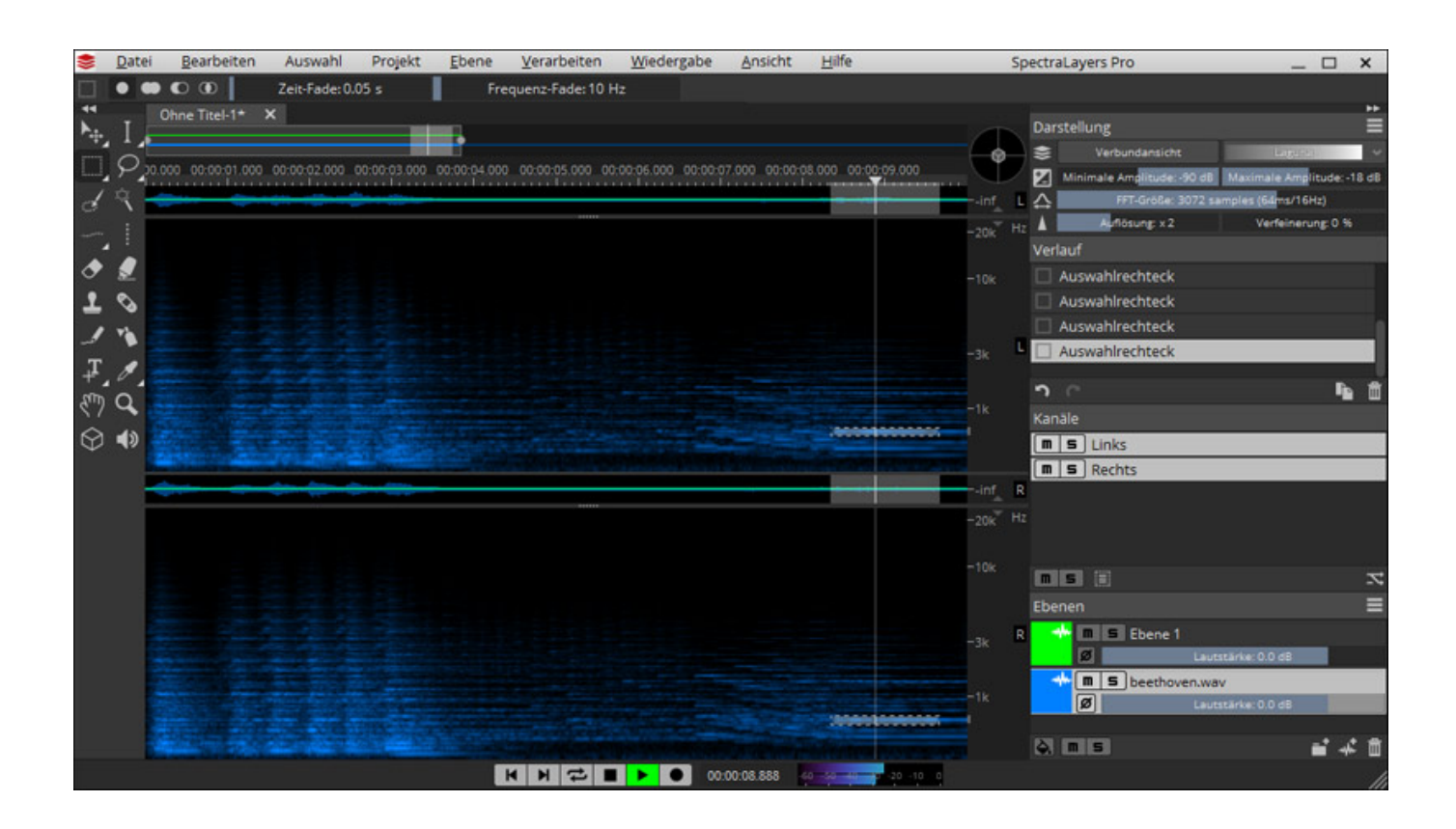

*Über SpectraLayers könnte man einen eigenen Testbericht schreiben. Daher hier einmal kompakt das Wissenswerte zu SpectraLayers One.*

*Es gibt drei Versionen von SpectraLayers und zwar die SpectraLayers Pro 7 mit den meisten Leistungsmerkmalen, eine SpectraLayers Elements 7 mit eingeschränkten Funktionen und quasi eine Einsteiger-Variante, die nun mit Nuendo 11 mitgeliefert wird: SpectraLayers One.*

*Unterschiede sind besonders bei den Bearbeitungsmöglichkeiten und den verfügbaren Werkzeugen. So fehlen zum Beispiel die Auswahlwerkzeuge Lasso und Pinsel und die Bearbeitungswerkzeuge Radiergummi und Verstärker, um einmal Beispiele zu nennen. Aber man kommt über SpectraLayers One erstmal überhaupt in den Genuss der Bearbeitung in der spektalen Ebene. Einfache Störungen sind auch mit der One-Version in den Griff zu bekommen, aber wer einmal mit SpectraLayer herumprobiert hat, der kommt schnell auf den Geschmack und*

*zumindest das Interesse an der Elements-Version dürfte dann geweckt sein, die schon deutlich mehr kann als die One-Version.*

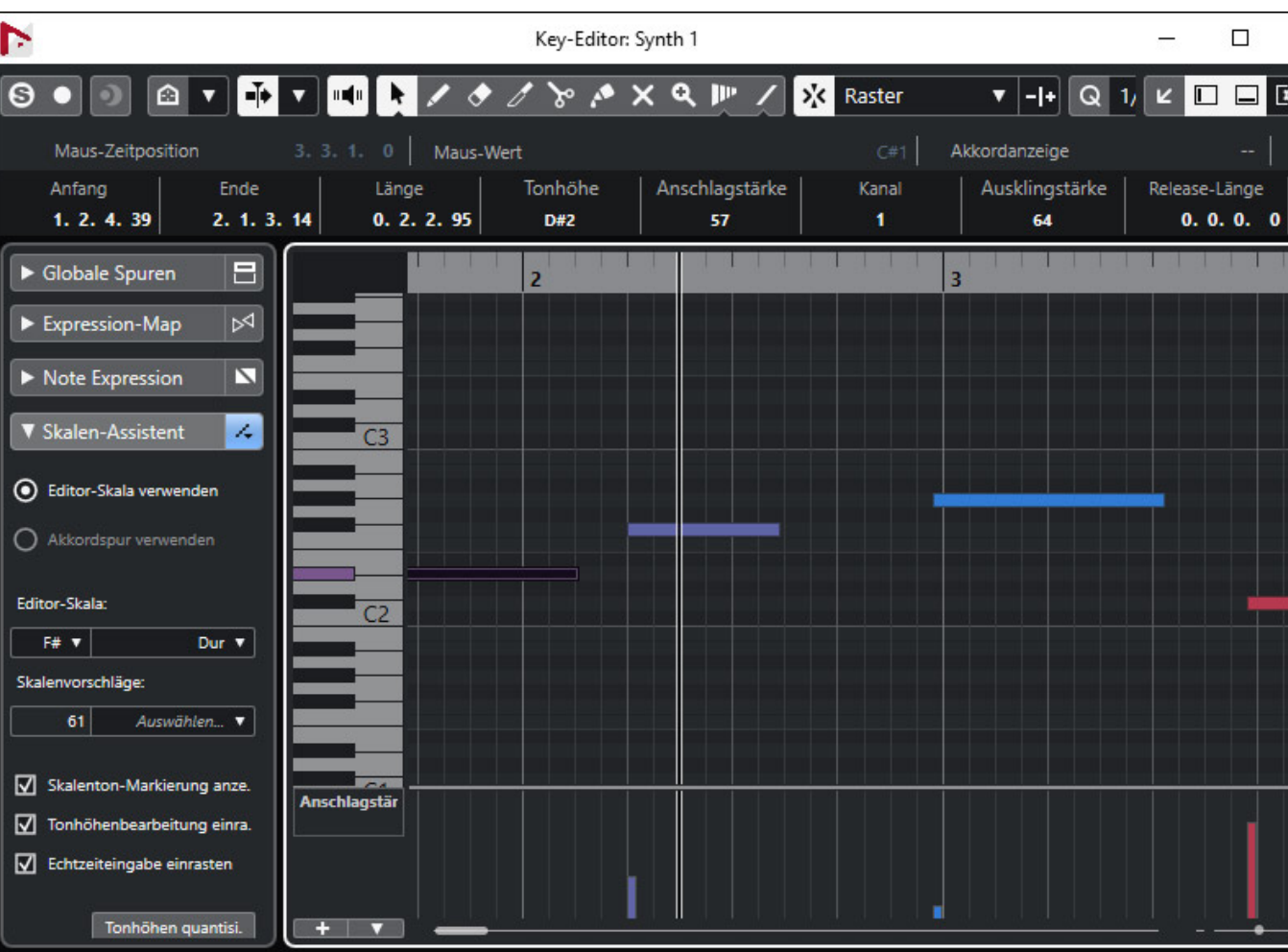

# **Key Editor**

*Im Key-Editor lassen sich nun globale Spuren, wie zum Beispiel Marker-, Tempooder Videospuren, individuell zusätzlich darstellen. Ein interessantes Leistungsmerkmal gerade im Bereich Film-, bzw. TV-Musikproduktion.*

*Auch wird nun über den Skalen-Assistent (siehe Beispiel oben) eine automatische Korrektur der Intonation unterstützt. Dies lässt sich auch beim Echtzeit-Recording nutzen. Es ist auch möglich sich auf Basis der vorhandenen Noten eine Skala vorschlagen zu lassen. Auf Wunsch ist auch eine Rasterung auf die Skalentöne möglich. Es ist auch über die Tonhöhensichtbarkeits-Optionen möglich nur Noten der gewählten Skala anzeigen zu lassen.*

# **Dolby Atmos Integration**

*Nun zu einer größeren Neuerung und zwar der Unterstützung von Dolby Atmos. Dolby Atmos ist ja für 3D-Audio, bzw. Immersive Audio im Bereich Film und TV der*

*Standard. Aber auch im Bereich der Musikproduktion wird immer mehr in Dolby Atmos produziert.*

*Um dies besser verstehen zu können, möchten wir auf die Einrichtung und Handhabung einmal genauer eingehen. Das Arbeiten mit Dolby Atmos war auch schon früher mit Nuendo möglich aber der wesentliche Punkt ist, dass das Rendering, und die damit verbundenen Einstellungen nun in Nuendo 11 integriert wurden. Mit Nuendo 11 ist nun für das Arbeiten im Format Dolby Atmos keine zusätzliche Software oder gar ein zweiter Rechner mehr erforderlich.*

*Bei Dolby Atmos arbeitet man, ganz grob erklärt, mit einem sogenannten Bed einem Surround-Submix und einzelnen Objekten, die sich dreidimensional im Raum platzieren lassen. Der Renderer fügt diese zusammen zu einem Output-Format. Als erstes ist daher der Renderer in ein Projekt einzubinden. Das Projekt muss übrigens für den Einsatz mit Dolby Atmos mit 48-kHz-Abtastrate und einer ASIO-Puffergröße von 512 Samples angelegt werden.*

*Als Erstes, wenn dies nicht sowieso schon passiert ist, muss man einen Mehrkanal-Ausgangsbus anlegen, was man über die Audioverbindungen und den Reiter "Ausgänge" erledigt. Hier haben wir ein (s. Abb. unten) ein 7.1.4-Format-Ausgangsbus angelegt. Wichtig ist zu wissen, dass der Dolby Atmos Renderer nicht alle Formate unterstützt. 7.1.4 ist das größte Format.*

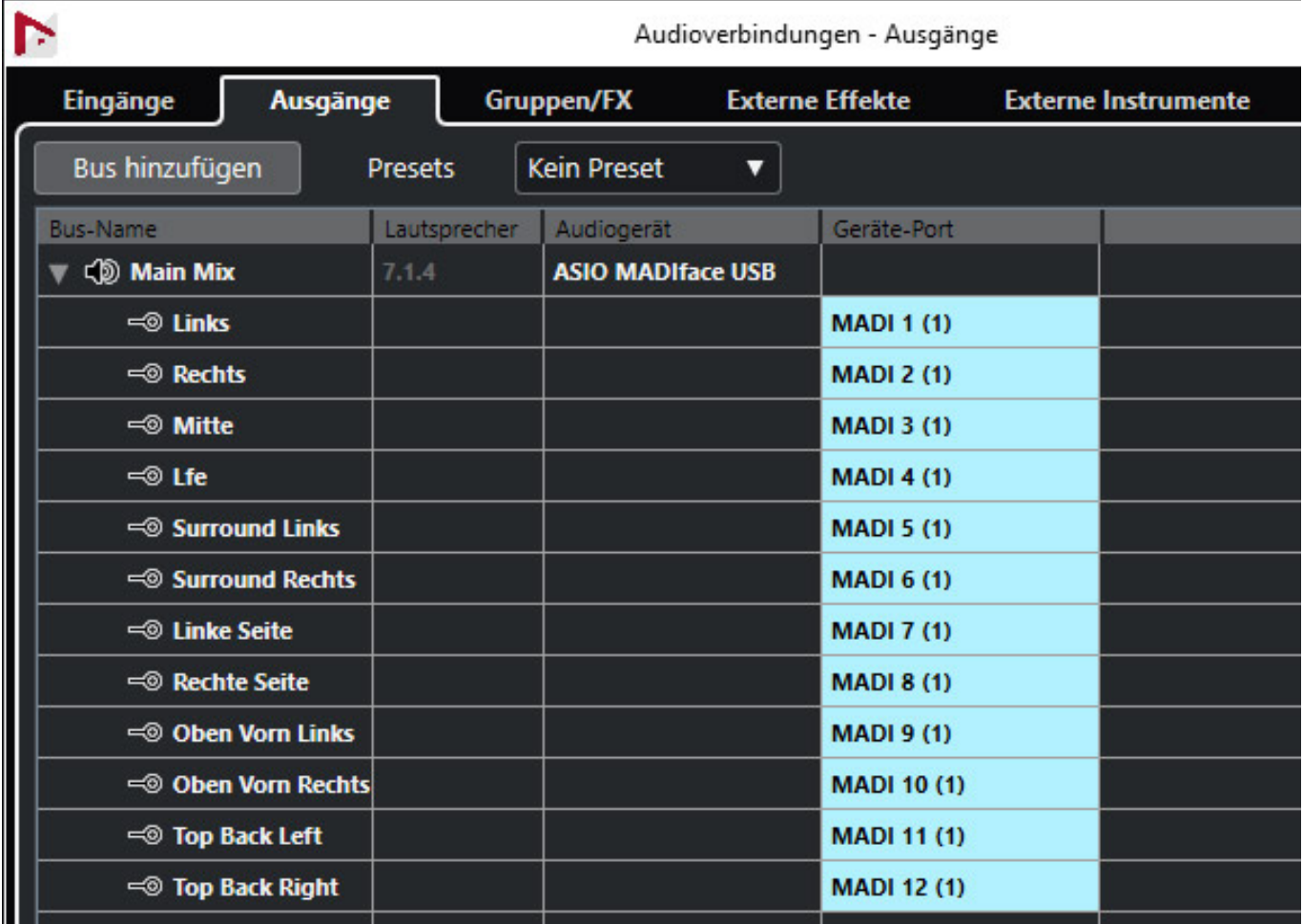

*Nun legt man für das Bed eine Gruppenspur in einer 7.1.2 Formatkonfiguration an (s. Abb. unten). Das ist die Gruppensumme auf die alle Ausgänge, die das Bed nutzen möchten, geroutet werden müssen.*

### **Steinberg Nuendo 11**

*letzte Aktualisierung: Freitag, 04. Juni 2021 16:09 Dienstag, 02. Februar 2021 01:00*

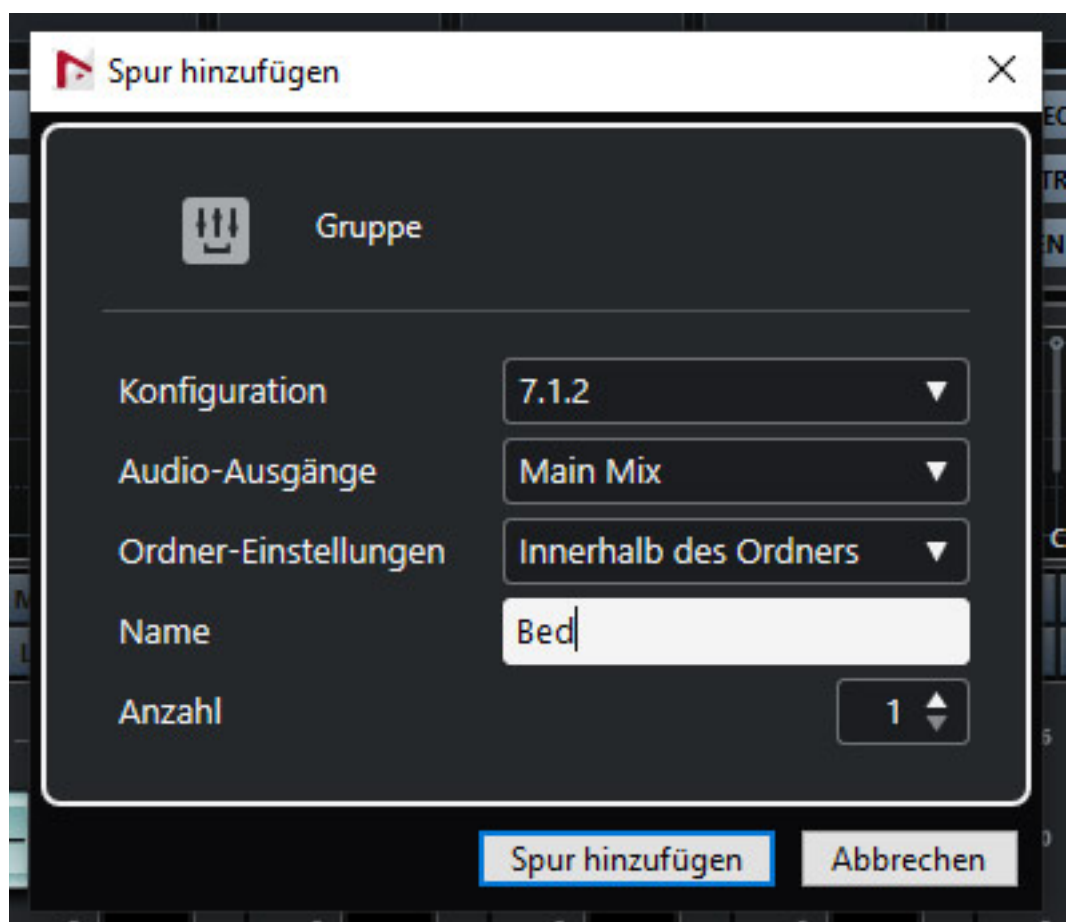

*Jetzt muss man das Dialogfernster für das "Authoring für Dolby Atmos" (ADM) über das Projekt-Menü aufrufen (s. Abb. unten) und dort unter Renderer "Renderer for Dolby Atmos" auswählen.*

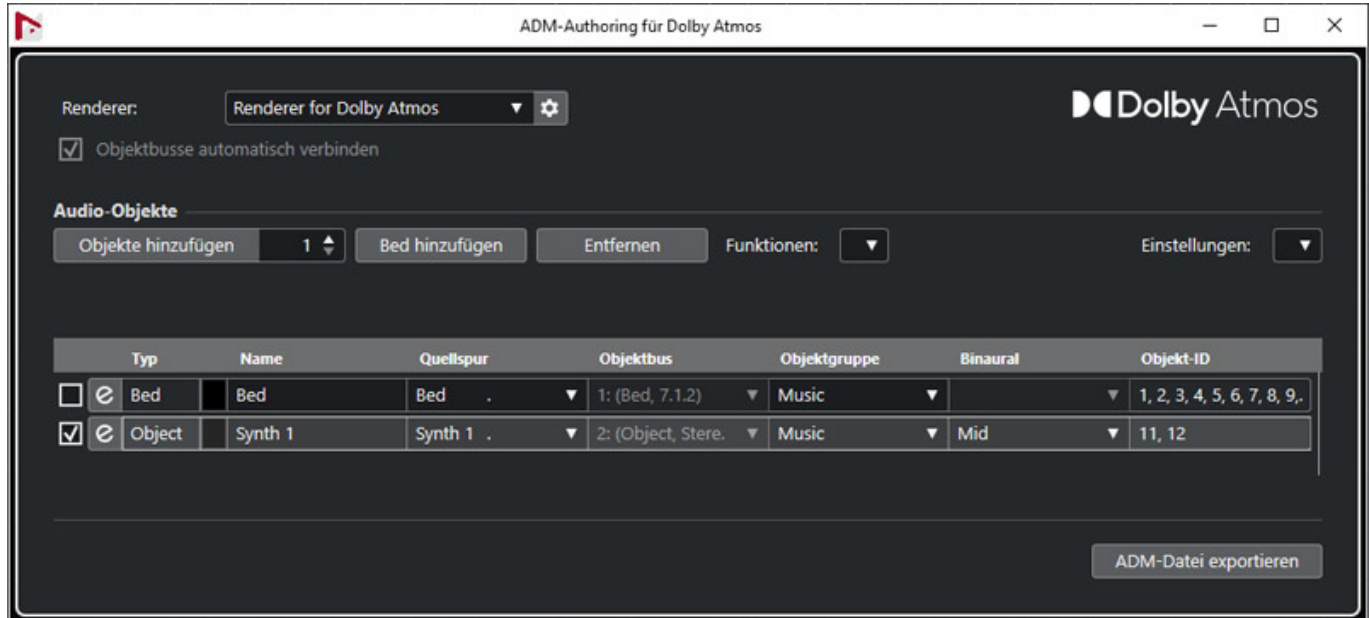

*Als Erstes fügt man das Bed hinzu (über Taste "Bed hinzufügen") in dem man den*

*zuvor angelegte Gruppenkanal "Bed" einbindet. Nun markiert man die Spuren/Kanäle, die man als Objekte nutzen möchte und wählt über das Funktionen-Menü oben im Dialog "Create Object from Selected Tracks" an und die Objekte werden in das Authoring übernommen. Eine andere Möglichkeit ist Objekte über "Objekte hinzufügen" anzulegen und dann manuell den betreffenden Spuren zuzuweisen.*

### **Steinberg Nuendo 11** *letzte Aktualisierung: Freitag, 04. Juni 2021 16:09*

*Dienstag, 02. Februar 2021 01:00*

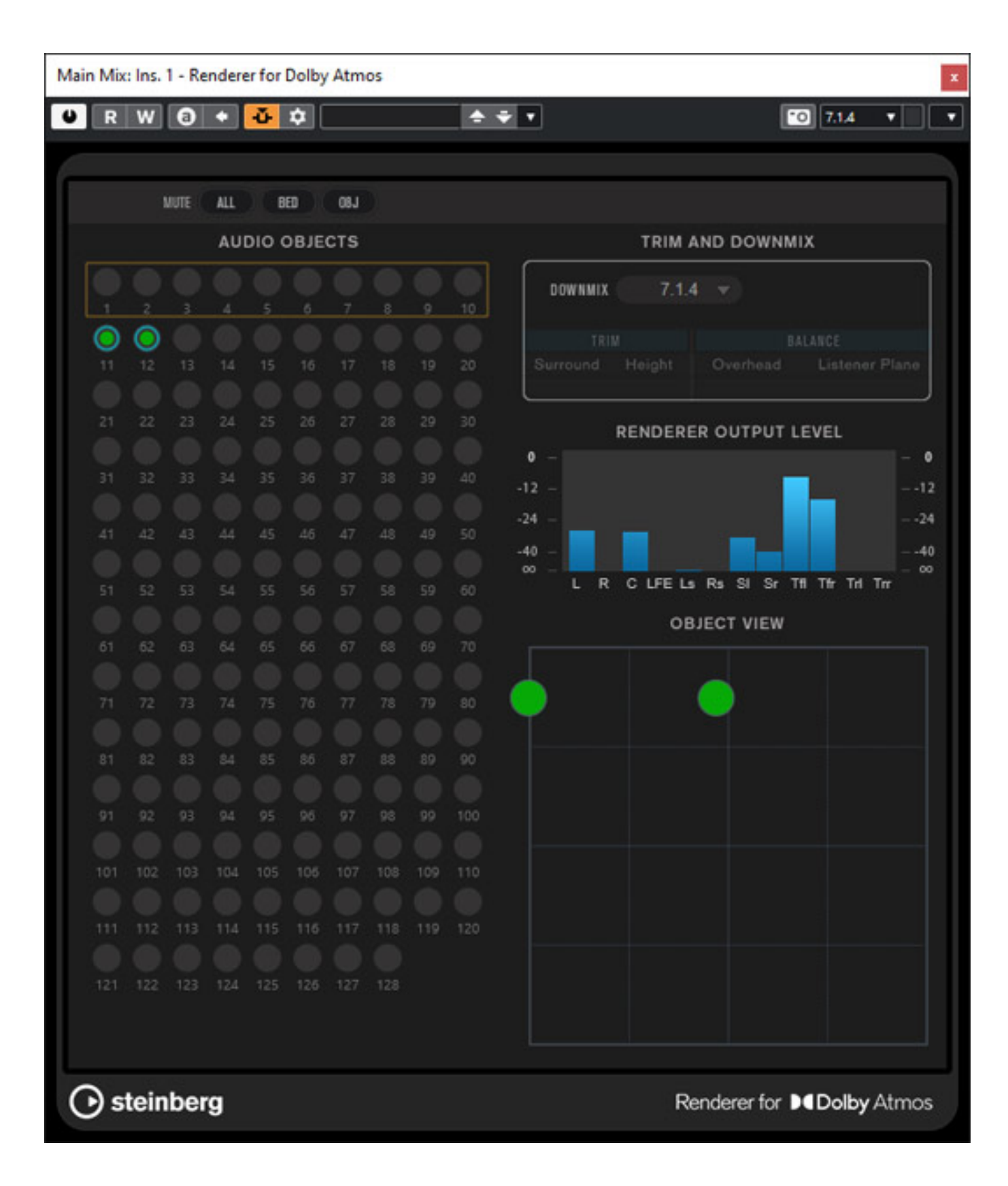

*Die virtuelle Position der Schallquelle wird mit dem VST MultiPanner eingestellt (s. Abb. unten) und wie man sieht kann ein Objekt auch mehrkanalig sein. Über den MultiPanner und die Automation in Nuendo lässt sich auch dynamische Veränderung* *der Platzierung realisieren.*

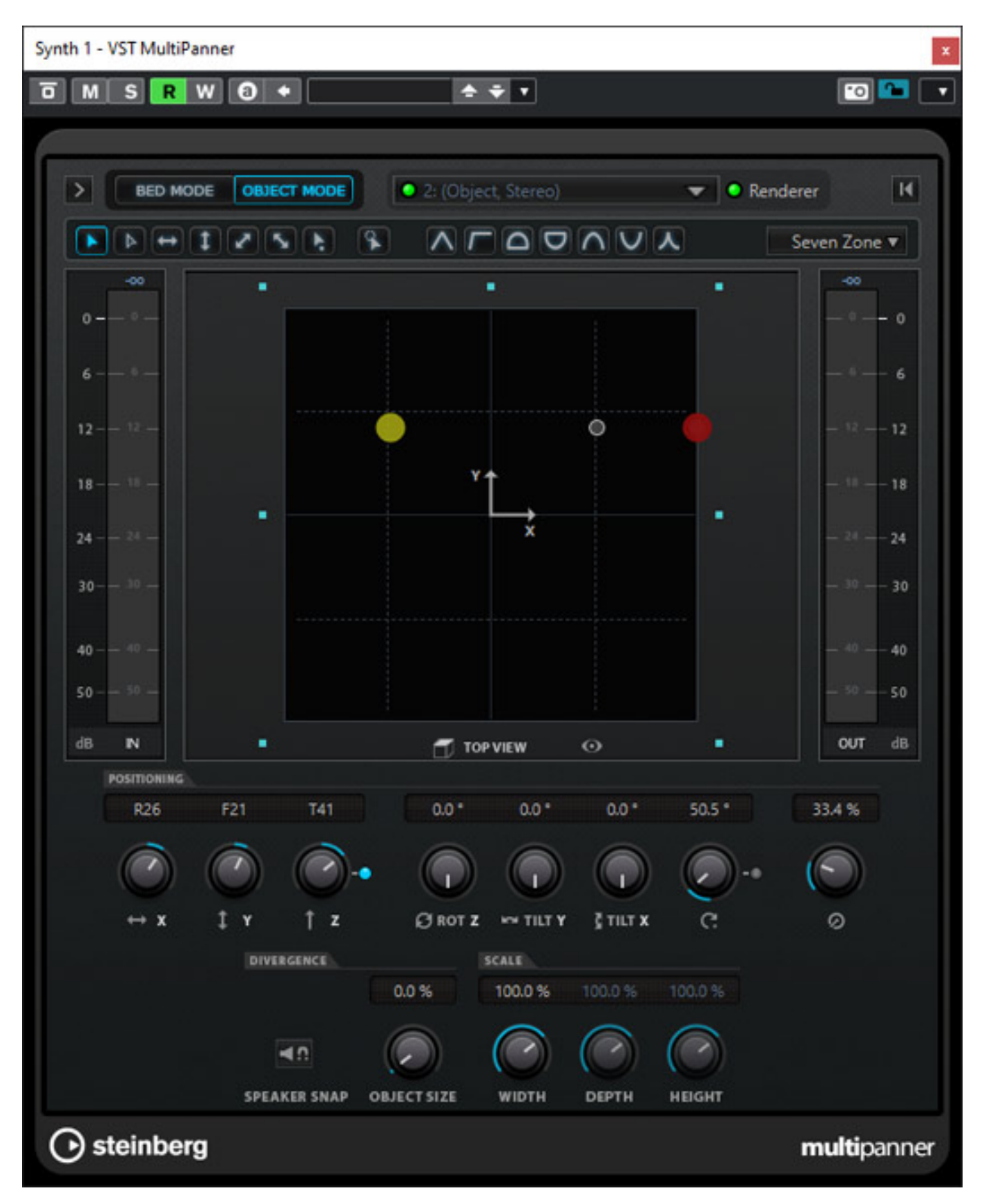

*Ja und das war es auch schon, was man primär zum Thema Dolby Atmos-Nutzung in Nuendo wissen muss. Wer sich mehr über die Grundlagen zum Thema Dolby Atmos informieren möchte, dem empfehlen wir sich das Video [Dolby Atmos Grundlagen](https://youtu.be/I0RqbZVID1k) auf unserem YouTube-Kanal proaudio.tv anzuschauen.*

### **Job Cue**

#### **Steinberg Nuendo 11** *letzte Aktualisierung: Freitag, 04. Juni 2021 16:09 Dienstag, 02. Februar 2021 01:00*

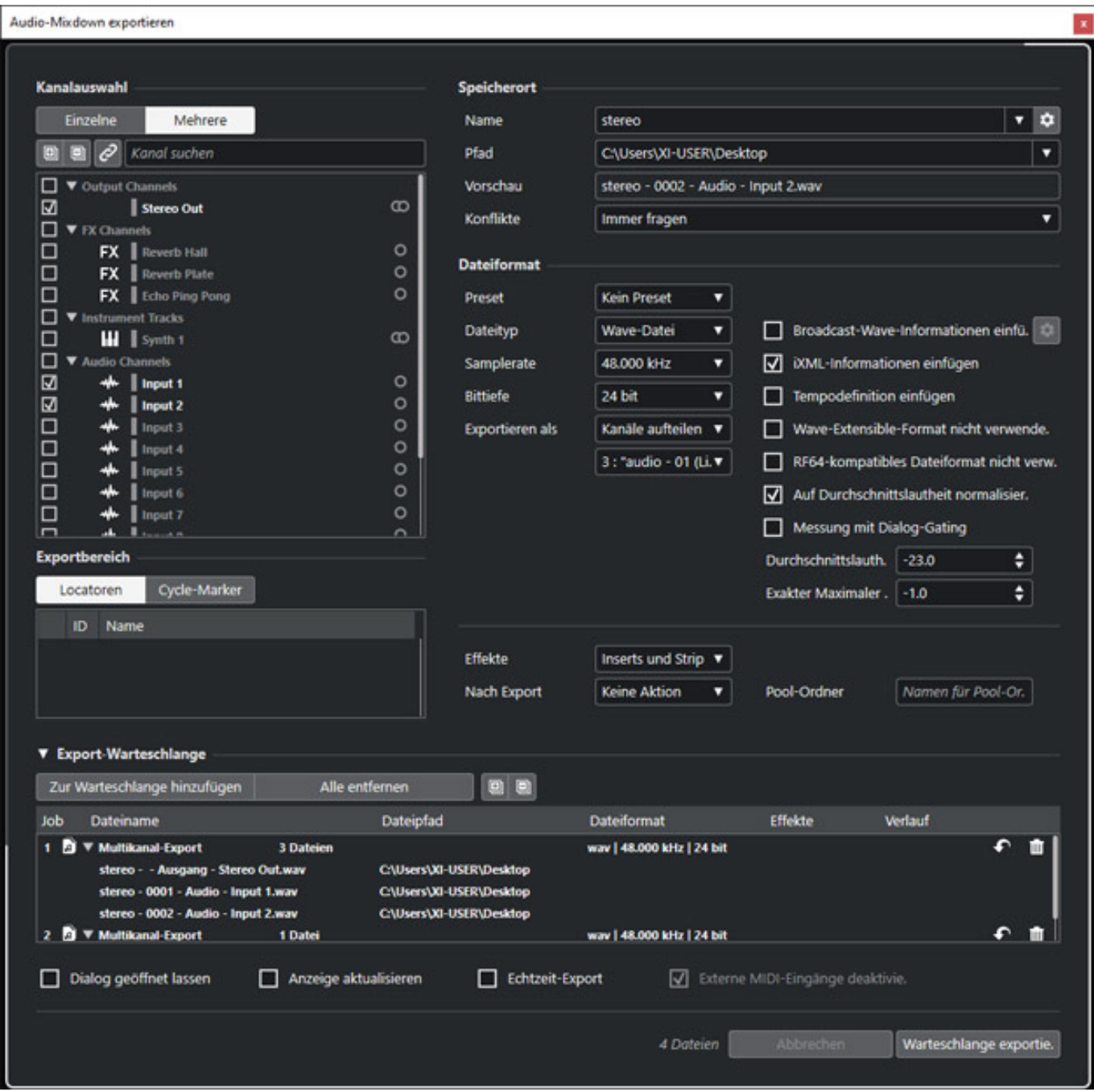

*Neu in Nuendo ist auch ein Job-Warteschlangen-Management. Über das Menü Datei > Exportieren > Audio Mixdown lässt sich der Dialog "Audio-Mixdown exportieren" aufrufen (s. Abb. oben). Hier lässt sich ein Export definieren und nun zu der Liste als* *Job hinzufügen. Wenn alle Jobs definiert sind lässt sich nun die gesamte Warteschlange in einem Rutsch exportieren.*

### **Sonstige Neuerungen**

*Die Anzahl der Neuerungen ist so groß, dass wir nicht auf jede kleine Veränderung eingehen möchten aber folgende Neuerungen sein nochmal erwähnt.*

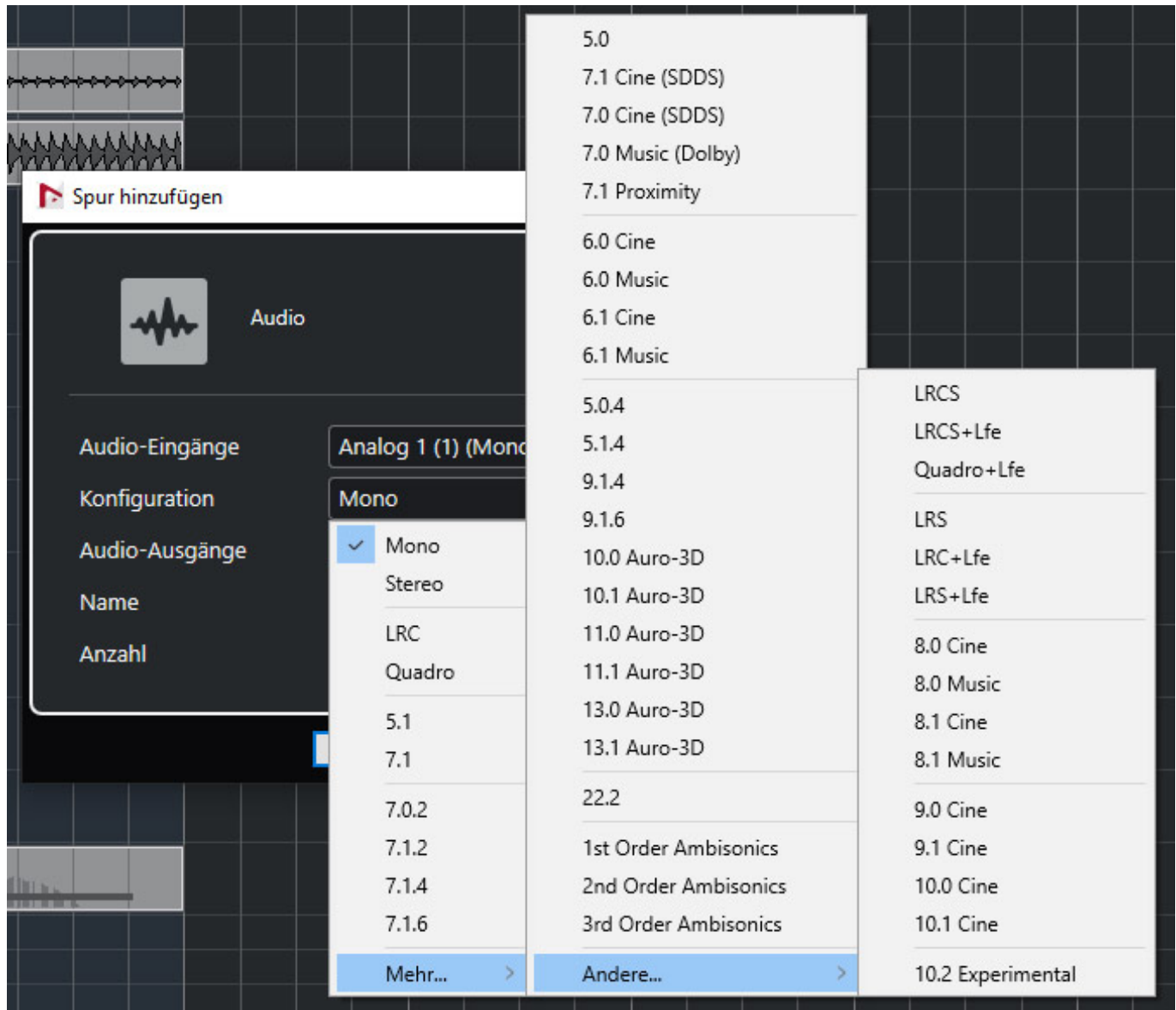

*Eine Neuerung ist, dass die zur Verfügung stehenden Audioformate erweitert wurden (s. Liste in der Abb. oben).*

*Hier ein Überblick über weitere wichtige Neuerungen in Nuendo 11:*

*Marker-Linien lassen sich für allen Spuren im Projekt aktivieren oder deaktivieren,*

- *nur aktive oder alle Marker-Spuren lassen sich bei der Sichtbarkeit berücksichtigen,*
- *Verbesserung der Pitchbend- und Controller-Bearbeitung,*
- *besserer Lösung im Umgang mit Poly-Pressure-Events,*
- *Verbesserungen bei der Sampler-Spur,*
- *der Noten-Editor wurde verbessert,*
- *Audio-Event lässt sich an ausgewählte ARA-Erweiterung ohne Bouncen übergeben,*
- *OSC-Unterstützung für objektbasierende Inhalte,*
- *Eucon-Integration wurde erweitert so dass neuere Avid-Konsolen unterstützt werden.*

### **Cubase 11 vs. Nuendo 11**

*Wie schon im Nuendo 10 Artikel beschrieben ist Nuendo eigentlich das funktionell noch umfassendere Cubase Pro. Hier noch einmal zusammengefasst, wo denn die Unterschiede zwischen den beiden DAW-Software-Programmen in den Versionen 11 liegen.*

*Der erste Unterschied ist, dass Nuendo auch 384-kHz-Abtastrate unterstützt und nicht nur 192 kHz wie Cubase und die Mehrkanalfähigkeit von Nuendo geht deutlich über 5.1-Surround-Unterstützung von Cubase hinaus. Zudem werden zwei statt nur einer Videospuren unterstützt und es gibt auch sieben VST-Effekte mehr als bei Cubase Pro 11 und Nuendo 11 unterstützt auch die Zusammenarbeit im Netzwerk. Was Mischen, Aufnahmen und auch die Ausstattung von virtuellen Instrumenten angeht gibt es keine erwähnenswerten Unterschiede. Also weitgehend alles wie bei den 10er-Versonen.* 

*Nuendo ist ja besonders im Post-Production- und Game-Audio-Bereich verbreitet. Funktionen wie Dolby Atmos- und Auro-3D-Unterstützung, Netflix Loudness-Meter, MXF-Dateiunterstützung, automatische Videoschnitterkennung und Anymix Pro gibt ist ausschließlich bei Nuendo und nicht bei Cubase Pro zu finden, wie auch die meisten Sound-Design-Funktionen wie zum Beispiel das Doppler-Effekt-Plug-In und die Pro Sound Effects Bibliothek und den VoiceDesigner. Auch die Dialog-Aufnahmefunktionen sowie alle Game-Audio-Funktionen sind Nuendo vorbehalten. Bei Virtual Reality gibt es wiederum nur den Punkt das Nuendo auch die Mischung via dearVR Spatial Connect unterstützt.*

*Cubase-Anwender, die sich speziell für die Zukunftsthemen 3D-Audio und auch Audio-für-Video interessieren, sind sicherlich auch potentielle Nuendo-Crossgrade-Interessenten.*

### **Fazit**

*Die Funktionalität und somit die Komplexität von Nuendo ist mit der Version 11 nochmals deutlich gestiegen. Das macht auch das Handbuch klar, welches weiterhin in den Sprachen Deutsch und Englisch verfügbar ist, denn der Umfang ist* *nun auf ca. 1.500 Seiten angestiegen. Mit der Version feiert man übrigens auch das 20-jährigen Nuendo-Jubiläum. Schon zu den Zeiten von Surround-Sound bot Nuendo Mehrkanal-Funktionen die die meisten anderen DAW-Programme nicht boten. Mit der Version 11 hat man im Bereich Immersive Audio nochmals deutlich Flagge gezeigt.*

*Für mich persönlich ist die Integration des Dolby Atmos Renderer daher auch das herausragenste Merkmal des Nuendo 11 Updates. Man kommt nun ohne teure, externe Hardware aus. Natürlich ist Nuendo nicht die einzige DAW-Software die Dolby Atmos-Rendering ermöglicht. Das kann auch Avid Pro Tools oder Merging Technologies Pyramix. Nendo hat aber außer dem Rederer auch schon alle Fähigkeiten, die für eine 3D-Audio-Produktion erforderlich waren, bisher geboten, aber der interne Renderer ist halt die Krönung des Ganzen. Eines ist zudem klar: die Zukunft gehört dem Immersive Audio. Insofern ist man hier mit Nuendo bestens aufgestellt, zudem man ja auch in den Formaten Ambisonics (allerdings nur bis zur dritten Ordnung) und auch in Auro 3D Produktionen abwickeln kann. Schön wäre, wenn für Dolby Atmos eine integrierte, binaurale Kopfhörermonitorlösung in Nuendo verfügbar wäre, aber die Nutzung von Steinbergs AmbiDecoder schafft hier auch eine Möglichkeit binaural abzuhören. Das Produkt werden wir in einem extra Test vorstellen.* 

*Das zweite Highlight für mich sind die SuperVision Metering und Analyse-Werkzeuge. Die Vorgaben der Programmanbieter bezogen auf Pegel und Lautheit sind mittlerweile sehr stringent und daher sind diese Werkzeuge nicht nur von den Anwendern im Post-Production-Bereich sicherlich sehnsüchtig erwartet worden.*

*Im Bereich der Plug-Ins für die Audiobearbeitung mangelt es eigentlich bei Nuendo nicht aber mit dem MultiTap Delay hat man speziell für die elektronische Musikproduktion in 2D- und 3D-Audio nochmal nachgelegt und Squasher und Frequency 2 haben hier das schon umfangreiche Angebot von Pegel-Dynamischen-Audiowerkzeugen nochmals erweitert und der Imager füllt mit seiner frequenzabhängigen Stereobild-Bearbeitung auch noch eine kleine vorhandene Lücke bei Nuendo.*

*Steinberg hat mit der Version Nuendo 11.0.10 Ende Januar 2021 ein Update veröffentlicht, mit einer ganze Reihe von Verbesserungen im Bereich der Funktionalität und auch Stabilität. Abstürze waren bei uns mit der Version und auch auf mehreren anderen Installationen im produktiven Betrieb, bei denen wir rückgefragt hatten, nicht festzustellen. Also auch ein sehr stabiles Produkt.* 

*Der Preis für Nuendo 11 liegt bei ca. 1.000 Euro. ein Update von Nuendo 10 liegt bei unter 200 Euro und ein Crossgrade von einer Cubase-Version (ab Cubase 4 bzw. ab Cubase Pro 8) kostet den Anwender ca. 400 Euro. Also die 200 Euro sind das Update ohne jegliche Einschränkung wert und auch der eine oder andere Cubase-Anwender aus der Musikproduktion sollte einmal überlegen, ob die Mehrkanal-Leistungsmerkmale nicht auch 400 Euro wert sind. Letztendlich hat Steinbergs DAW-Software-Flaggschiff Nuendo 11 seine Position als quasi Cubase Pro Plus nochmals*

*unterstrichen.*

*[www.steinberg.de](https://www.steinberg.de)*